Trusted IRIX™/CMW Security Features User's Guide

007-3300-005

#### **CONTRIBUTORS** Written by Jeffrey B. Zurschmeide and Karen Johnson and updated by Terry Schultz Production by Glen Traefald

#### COPYRIGHT

© 2000, 2003 Silicon Graphics, Inc. All rights reserved. The contents of this document may not be copied or duplicated in any manner, in whole or in part, without the prior written permission of Silicon Graphics, Inc.

#### LIMITED AND RESTRICTED RIGHTS LEGEND

The electronic (software) version of this document was developed at private expense; if acquired under an agreement with the USA government or any contractor thereto, it is acquired as "commercial computer software" subject to the provisions of its applicable license agreement, as specified in (a) 48 CFR 12.212 of the FAR; or, if acquired for Department of Defense units, (b) 48 CFR 227-7202 of the DoD FAR Supplement; or sections succeeding thereto. Contractor/manufacturer is Silicon Graphics, Inc., 1600 Amphitheatre Pkwy 2E, Mountain View, CA 94043-1351.

#### TRADEMARKS AND ATTRIBUTIONS

Silicon Graphics, SGI, the SGI logo, and IRIX are registered trademarks and Trusted IRIX/CMW is a trademark of Silicon Graphics, Inc., in the United States and/or other countries worldwide.

Sun and RPC are registered trademarks of Sun Microsystems, Inc. UNIX and the X Window System are registered trademarks of The Open Group in the United States and other countries.

Cover design by Sarah Bolles, Sarah Bolles Design, and Dany Galgani, SGI Technical Publications.

# **New Features in This Guide**

This rewrite of the *Trusted IRIX/CMW Security Features User's Guide* supports the Trusted IRIX/CMW operating system as of the 6.5.22 release.

### **Major Documentation Changes**

This guide includes the following changes:

- Updated information in ["Related Publications" on page xvii.](#page-16-0)
- Corrected information in the last code example in ["Identifying System Security](#page-73-0) [Options from within a Compiled Program" on page 52](#page-73-0).

# **Record of Revision**

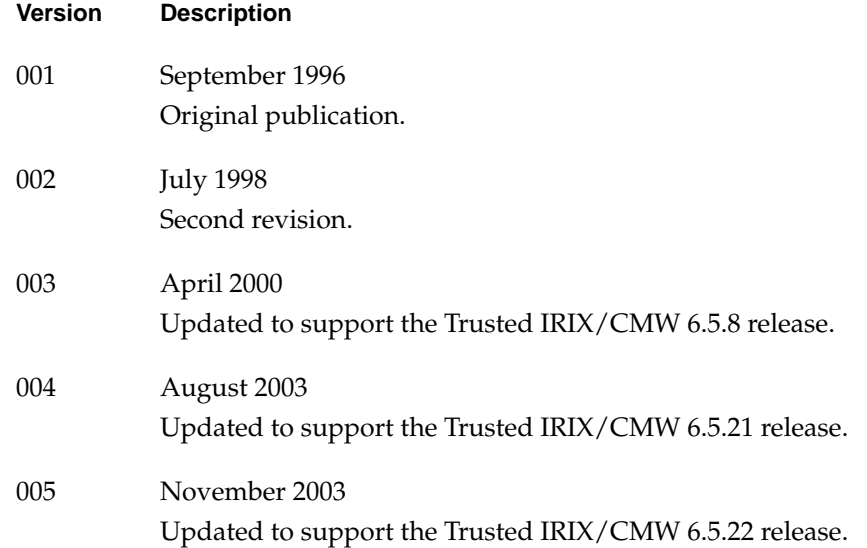

# **Contents**

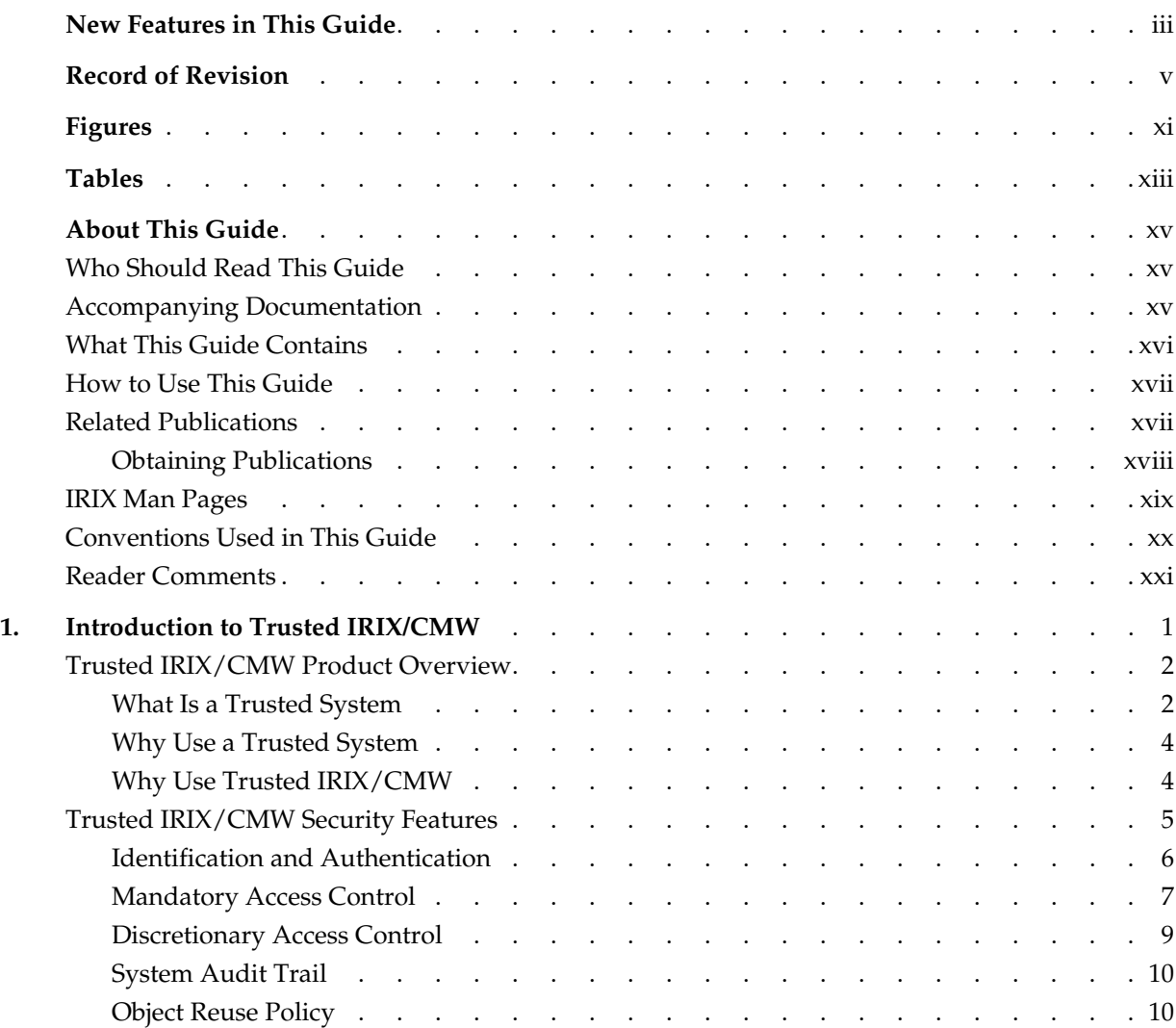

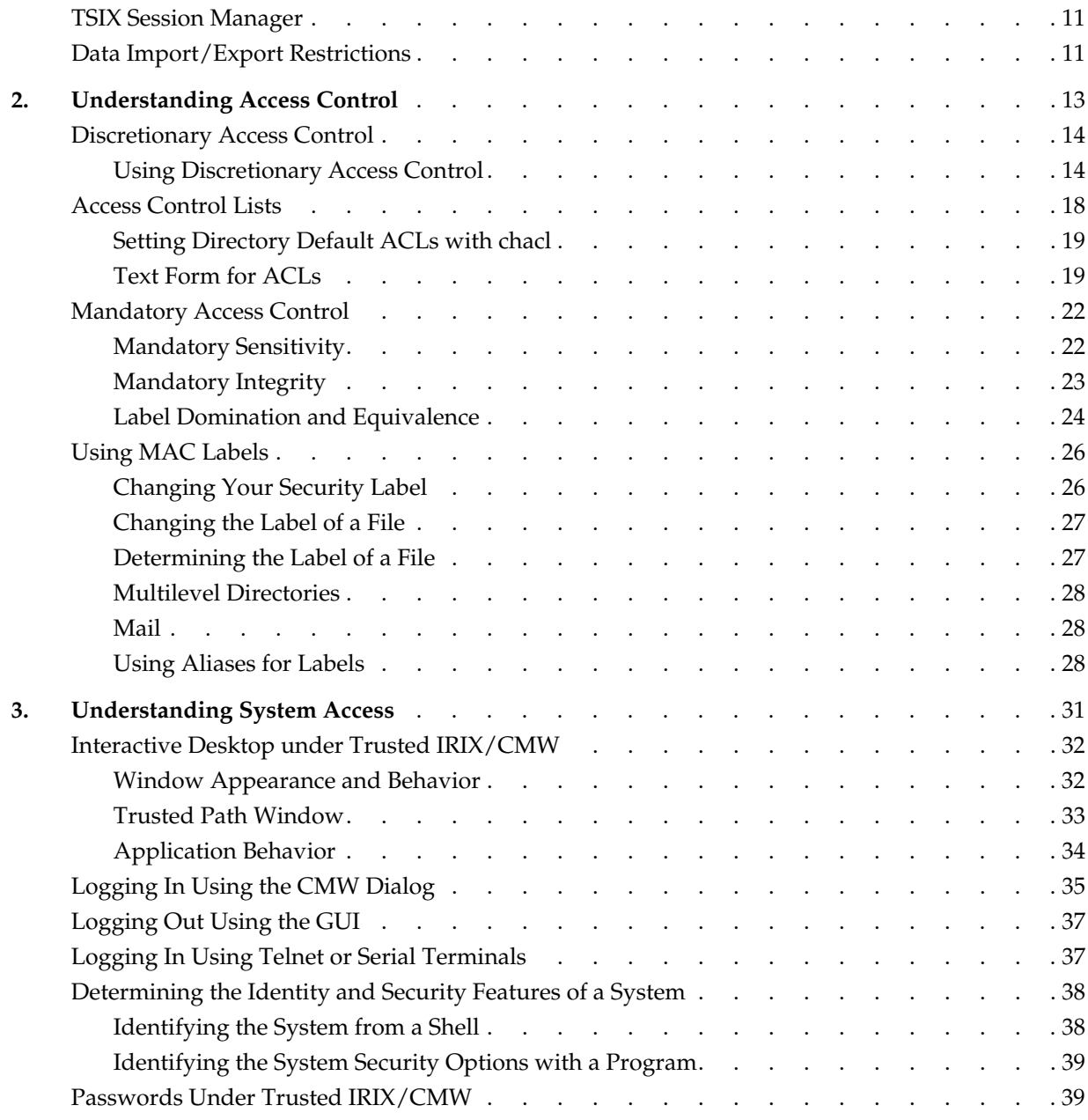

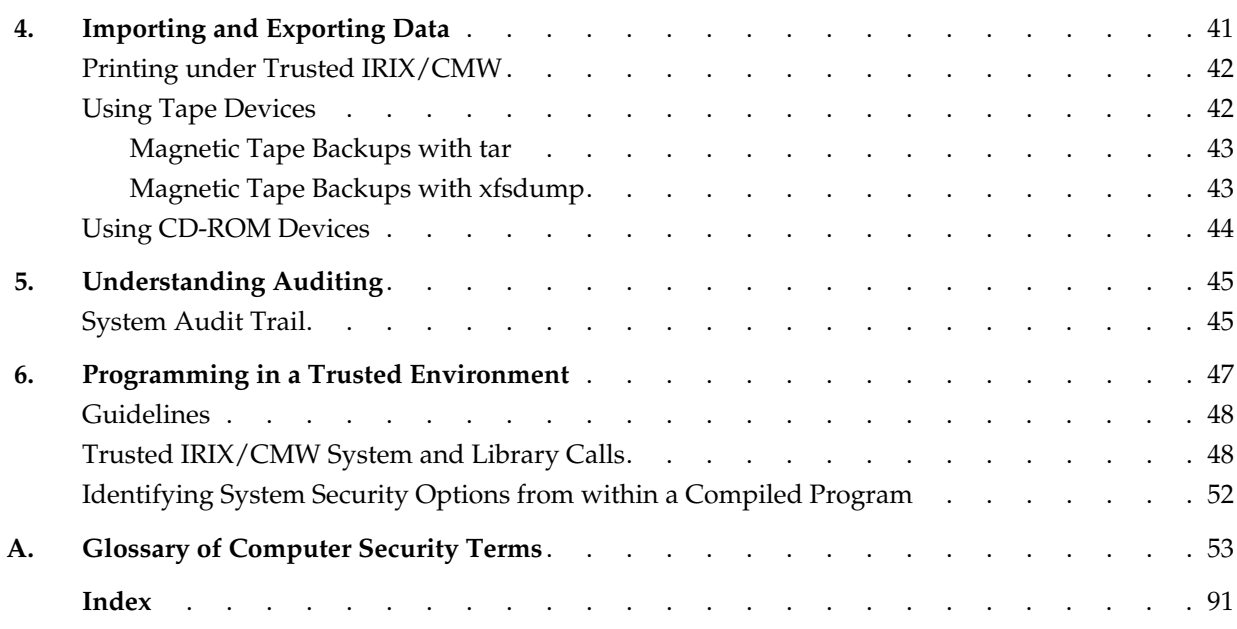

# **Figures**

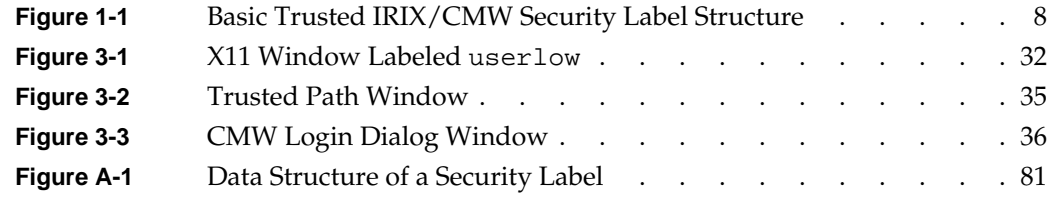

# **Tables**

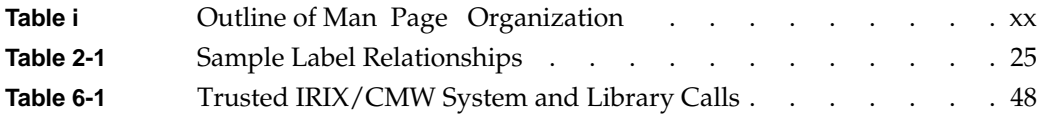

# **About This Guide**

"About This Guide" includes brief descriptions of the contents of this guide and an explanation of the typographical conventions used, and refers you to additional sources of information you might find helpful.

This guide explains how to use the Trusted IRIX/CMW (Compartmented Mode Workstation) operating system with SGI workstations and servers. It provides descriptions of those user tasks that are specific to this version of the operating system.

If you have a graphics workstation, you should be familiar with the user documentation of the standard IRIX operating system, on which this product is based. See the **SGI\_EndUser** bookshelf in your online documentation system.

## **Who Should Read This Guide**

You should read this guide if you have never used a secure system before or if you are using Trusted IRIX/CMW for the first time.

## **Accompanying Documentation**

To administer and use the Trusted IRIX/CMW operating system, you must have the set of standard IRIX documentation in addition to the Trusted IRIX/CMW release. In addition to this manual the following documentation is included:

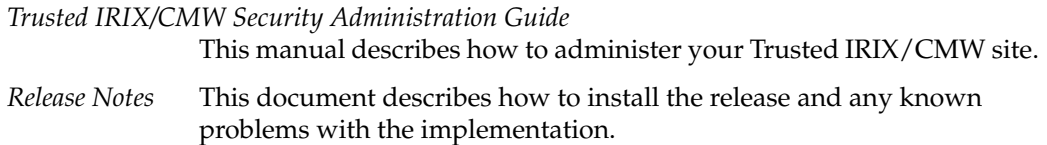

## **What This Guide Contains**

This guide contains the following chapters:

- [Chapter 1, "Introduction to Trusted IRIX/CMW"](#page-22-0) Provides an overview of Trusted IRIX/CMW.
- [Chapter 2, "Understanding Access Control"](#page-34-0) Provides information on the mandatory and discretionary access control features of Trusted IRIX/CMW.
- [Chapter 3, "Understanding System Access"](#page-52-0) Describes the tasks and procedures necessary to successfully log in and keep passwords current.
- [Chapter 4, "Importing and Exporting Data"](#page-62-0) Provides information on the security requirements and features relating to media and data import and export generally.
- [Chapter 5, "Understanding Auditing"](#page-66-0) Describes the auditing features and the user's responsibilities with respect to an audited environment.
- [Chapter 6, "Programming in a Trusted Environment"](#page-68-0) Provides information on programming practices in a trusted environment.
- [Appendix A, "Glossary of Computer Security Terms"](#page-74-0), Provides a glossary of computer security terms and concepts used in these guides and elsewhere.

## <span id="page-16-0"></span>**How to Use This Guide**

The *Trusted IRIX/CMW Security Features User's Guide* is written for end users of Trusted IRIX/CMW systems. Frequently, people who would consider themselves end users find themselves performing advanced administrative tasks. For those individuals, the *Trusted IRIX/CMW Security Administration Guide* has been prepared to help both new and experienced administrators successfully perform all operations necessary to configure and maintain CMW security on Trusted IRIX/CMW systems.

## **Related Publications**

The following documents contain additional information that may be helpful:

- *IRIX Admin: Software Installation and Licensing*—Explains how to install and license software that runs under the IRIX operating system, the SGI implementation of the UNIX operating system. Contains instructions for performing miniroot and live installations using the inst command. Identifies the licensing products that control access to restricted applications running under IRIX and refers readers to licensing product documentation.
- *IRIX Admin: Disks and Filesystems*—Explains disk, filesystem, and logical volume concepts. Provides system administration procedures for SCSI disks, XFS and EFS filesystems, XLV logical volumes, and guaranteed-rate I/O.
- *IRIX Admin: Networking and Mail*—Describes how to plan, set up, use, and maintain the networking and mail systems, including discussions of sendmail, UUCP, SLIP, and PPP.
- *IRIX Admin: Backup, Security, and Accounting*—Describes how to back up and restore files, how to protect your system's and network's security, and how to track system usage on a per-user basis.
- *IRIX Admin: Resource Administration*—Provides an introduction to system resource administration and describes how to use and administer various IRIX resource management features, such as IRIX process limits, IRIX job limits, the Miser Batch Processing System, the Cpuset System, Comprehensive System Accounting (CSA), IRIX memory usage, and Array Services.
- *IRIX Admin: Peripheral Devices*—Describes how to set up and maintain the software for peripheral devices such as terminals, modems, printers, and CD-ROM and tape drives. Also includes specifications for the associated cables for these devices.
- *Desktop User's Guide*—Provides step-by-step instructions for completing essential tasks, such as printing files, finding files, and running applications; describes techniques and shortcuts; and serves as a general reference for commands and menus.
- *IRIX Checkpoint and Restart Operation Guide*—Describes how to use and administer IRIX Checkpoint and Restart (CPR) and how to develop applications that can be safely checkpointed and restarted.
- MIPSpro Compiling and Performance Tuning Guide—Describes the MIPSpro compiler system, other programming tools and interfaces, and ways to improve program performance.
- *NIS Administrator's Guide*—Documents the SGI implementation of the network information service NIS, which provides location information about network entities to other network services, such as NFS.
- *Personal System Administration Guide*—Describes the responsibilities of the system administrator for an SGI workstation, and provides details on the various tools and utilities available for system administrators.
- *Performance Co-Pilot for IRIX User's and Administrator's Guide*—Describes how to administer the Performance Co-Pilot (PCP) software package.
- *Performance Co-Pilot for IRIX Advanced User's and Administrator's Guide*—Describes the Performance Co-Pilot (PCP) software package of advanced performance tools for the SGI family of graphical workstations and servers.

These books have been written for standard IRIX. Where they differ from information in this book and in the *Trusted IRIX/CMW Security Administration Guide*, the Trusted IRIX/CMW books should be considered authoritative.

### **Obtaining Publications**

You can obtain SGI documentation in the following ways:

See the SGI Technical Publications Library at http://docs.sgi.com. Various formats are available. This library contains the most recent and most comprehensive set of online books, release notes, man pages, and other information.

If it is installed on your SGI system, you can use InfoSearch, an online tool that provides a more limited set of online books, release notes, and man pages. With an IRIX system,

select **Help** from the Toolchest, and then select **InfoSearch**. Or you can type infosearch on a command line.

You can also view release notes by typing either grelnotes or relnotes on a command line.

You can also view man pages by typing man <*title*> on a command line.

## **IRIX Man Pages**

The IRIX reference pages (often called "man" or "manual" pages) provide concise reference information on the use of IRIX commands, subroutines, and other elements that make up the IRIX operating system. This collection of entries is one of the most important references for an administrator. Generally, each reference page covers one command, although some reference pages cover several closely related commands.

The IRIX reference pages are available online through the man command. To view a reference page, use the man command at the shell prompt. For example, to see the reference page for diff, enter

man diff

It is a good practice to print those man pages you consistently use for reference and those you are likely to need before major administrative operations and keep them in a notebook of some kind.

Each command, system file, or other system object is described on a separate page. The reference pages are divided into seven sections, as shown in [Table i.](#page-19-0) When referring to reference pages, this document follows a standard UNIX convention: the name of the command is followed by its section number in parentheses. For example,  $cc(1)$  refers to the cc reference page in Section 1.

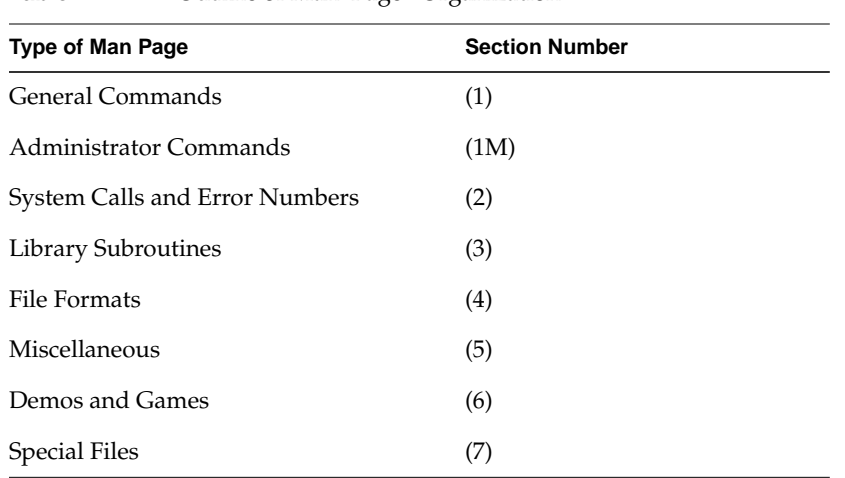

<span id="page-19-0"></span>Table i shows the reference page sections and the types of reference pages that they contain.

**Table i** Outline of Man Page Organization

# **Conventions Used in This Guide**

These type conventions and symbols are used in this guide:

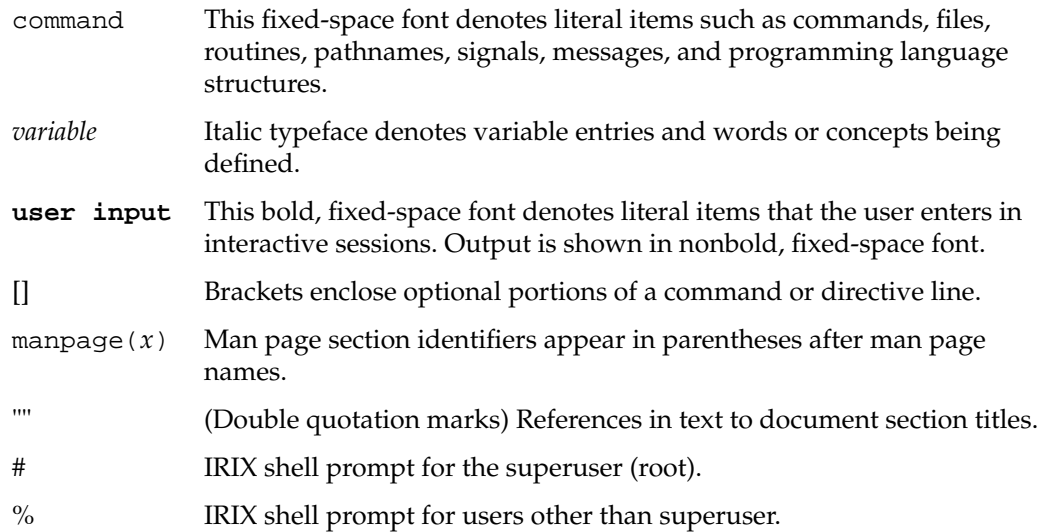

- () (Parentheses) Following function names, these surround function arguments or are empty if the function has no arguments.
- >> Command Monitor prompt
- > Cascading menu options: File > Delete

This guide uses the standard UNIX convention for citing man pages in IRIX documentation. The page name is followed by the section number in parentheses. For example, rep(1C) refers to the rcp online man page.

## **Reader Comments**

If you have comments about the technical accuracy. content, or organization of this document, please tell us. Be sure to include the title and document number of the manual with your comments. (Online, the document number is located in the front matter of the manual. In printed manuals, the document number can be found on the back cover.)

You can contact SGI in any of the following ways.

Send e-mail to the follow address:

techpubs@sgi.com

• Use the Feedback option on the Technical Publications Library World Wide Web page:

http://docs.sgi.com

- Contact your customer service representative and ask that an incident be filed in the SGI incident tracking system.
- Send mail to the following address:

Technical Publications SGI 1600 Amphitheatre Pkwy., M/S 535 Mountain View, California 94043-1351

• Send a fax to the attention of "Technical Publications" at +1 650 932 0801.

SGI values your comments and will respond to them promptly.

# <span id="page-22-0"></span>**1. Introduction to Trusted IRIX/CMW**

This user's guide has been designed to introduce you to working with secure systems, and in particular with the SGI Trusted IRIX/CMW (Compartmented Mode Workstation) system. This guide provides information on how to maintain system integrity by using security features. It also describes the various modifications and additions made to standard IRIX that make this system secure.

This chapter introduces you to the basic concepts, terms, and features of a trusted system, and explains security procedures and mechanisms. It includes the following sections:

- • ["Trusted IRIX/CMW Product Overview" on page 2](#page-23-0)
- • ["Trusted IRIX/CMW Security Features" on page 5](#page-26-0)
- • ["TSIX Session Manager" on page 11](#page-32-0)
- • ["Data Import/Export Restrictions" on page 11](#page-32-0)

## <span id="page-23-0"></span>**Trusted IRIX/CMW Product Overview**

This section introduces you to the basic concepts, terms, and security procedures and mechanisms of a trusted system.

### **What Is a Trusted System**

Operating systems that attempt to provide a secure environment for the development and storage of sensitive information are known as *trusted* systems. In an abstract sense, no system is ever perfectly secure from harm, so we use the term *trusted* rather than *secure*. A trusted system can be thought of as any system that fits the following criteria:

- The system allows all users to do their ordinary and necessary work without difficulty.
- The system enforces the security policy deemed by the management to be appropriate to the site.

The first criterion is the most important. If users are unable to do their ordinary and necessary work, they either will circumvent the security measures or they will not use the system at all. In either case, the trusted system is rendered useless. Many users are concerned that they will not be able to do their work in a trusted environment. A good site administration plan structures a trusted system so that the user is relatively unaffected by its functioning. Ideally, users should be able to perform all their tasks and only see the trusted features of the operating system when necessary.

The second criterion requires that the system have adequate security features to enforce the site security policy set forth by the management. Trusted IRIX/CMW offers a variety of security measures that are sufficient to satisfy most sites. These measures are as follows:

Access Control Lists

An Access Control List (ACL) allows the owner of a file or directory to make a specific list of users and user groups and the specific permissions each one is allowed to the file or directory. ACLs are a standard feature of IRIX.

Auditing The audit subsystem allows the system administrator to keep a precise log of all system activity. Auditing is a standard feature of IRIX.

Capability A capability is a discreet unit of privilege that can be assigned to a process and allows the process to override a set of related system restrictions.

Capability-based Privilege Mechanism

This is the mechanism through which a privilege is determined based on the set of effective capabilities in a process. Also, it is the mechanism through which capabilities are assigned to a process or an executable file, and through which a process manages its capabilities.

Discretionary Access Control

Discretionary Access Control (DAC) is the standard IRIX system of file and directory permissions.

#### Identification and Authentication

Trusted IRIX/CMW has improved user identification and authentication facilities that ensure the integrity of system passwords and help to ensure that only authorized users are granted access to the system.

#### Mandatory Access Control

The Mandatory Access Control (MAC) facility allows the system administrator to assign security classification labels to files and directories and security clearance labels to users. This is in addition to the Access Control Lists, Capabilities, and Discretionary Access Controls available on the system.

#### Mandatory Integrity

This is a part of the Mandatory Access Control system that covers an integrity requirement. It allows the system administrator to limit the ability of highly trusted users to access files and programs that are not absolutely secure and trusted.

#### Mandatory Sensitivity

This is a part of Mandatory Access Control that allows the system administrator to restrict access to files, directories, and programs according to security clearance requirements.

Privileges Privilege is the ability to override system restrictions. This ability is based on an authority that is specific to the privilege mechanism or mechanisms in use by a given site.

#### Superuser-based Privilege Mechanism

This is the mechanism through which the IRIX system associates privilege with the root user identity.

### **Why Use a Trusted System**

The Trusted IRIX/CMW system is designed to address the three fundamental issues of computer security: policy, accountability, and assurance. By fully addressing these areas, the system becomes a trustworthy base for secure development and business. Because the nature of a trusted system is already constrained, little must be trusted beyond the system itself. When you run your application programs on the system, you have a reasonable certainty that your applications will be free from corruption and safe from intruders.

CMW stands for Compartmented Mode Workstation, which means that your individual windows and processes running simultaneously need not all be at the same MAC label. This "compartmentalization" of windows and processes adds greatly to the usability of the system. In all other ways, the system conforms to standard Trusted Computer System Evaluation Criteria (TCSEC) B3 feature set, but with assurance of security at the B1 level.

The most important security aspect of the system is a clear definition of the site security policy with respect to all the trusted system features listed in ["What Is a Trusted System"](#page-23-0) [on page 2](#page-23-0). To accomplish this, all system objects have been examined and altered to close potential security holes and determine a basic clearance level. This examination and revision process ensures the integrity and security of the distributed system.

Another highly important security aspect is assurance. A secure system design must be inspected and approved by a competent agency. Trusted IRIX/CMW supports all security requirements for B1 assurance and CMW systems as set forth by the National Computer Security Center (NCSC) and all feature requirements through the TCSEC B3 level.

### **Why Use Trusted IRIX/CMW**

Trusted IRIX/CMW is a significant improvement over conventional trusted operating systems derived from the standard UNIX kernel. While secure operating systems necessarily compartmentalize user interactions, the system need not be hostile to experienced or novice users.

Trusted IRIX/CMW is fully integrated with standard IRIX. IRIX is the SGI implementation of the UNIX System V Operating System. Trusted IRIX/CMW is an add-on, developed to conform to the functional requirements set forth in the U.S. National Computer Security Center (NCSC) Orange Book for an A1-level trusted operating system. The Orange Book is a common name for the 5200.28-STD Department

<span id="page-26-0"></span>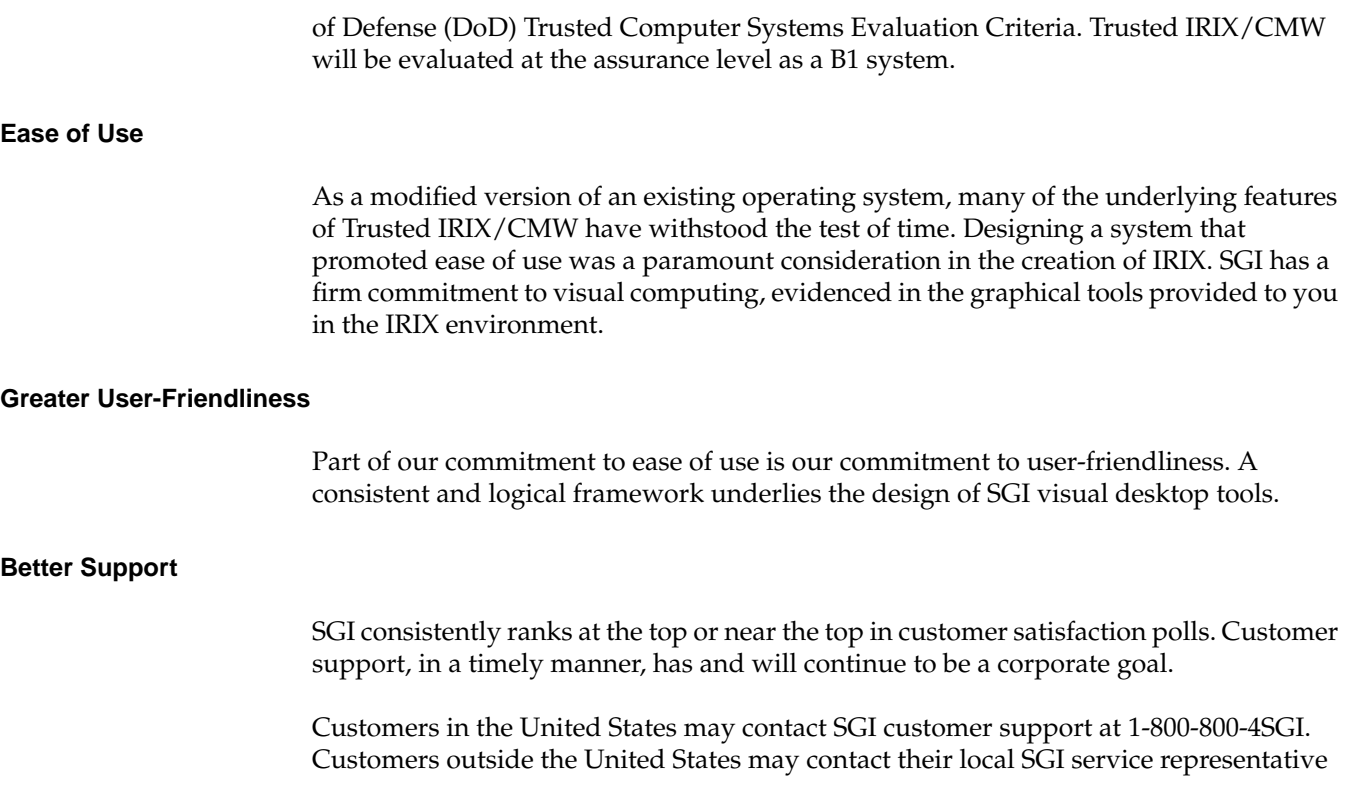

# **Trusted IRIX/CMW Security Features**

The distinguishing difference between trusted systems and nontrusted systems is the security-enhanced feature set. For CMW-level systems, this feature set includes four main components. These components are improved identification and authentication of users, auditing, object reuse, and access control (MAC and DAC).

As well as the required feature set, SGI has implemented the X Window System and networking services for the trusted environment. Each component feature is described in detail in this section.

Every trusted system has a Trusted Computing Base (TCB). The TCB is the system hardware, the operating system program itself, and the commands, utilities, tools, and system files that are known to be secure. This set of hardware, files, and programs is the trusted part of a trusted system.

Within the TCB, there are *subjects* and *objects*. A subject is any active force on the system, such as a user's shell process, or the audit daemon, or the operating system itself. An object is any passive resource on the system, such as a text file, a page of memory, or a piece of system hardware.

Trusted IRIX/CMW is fully configurable to your site's needs. You are free to select your own security clearances, your own capabilities and access control lists, and your own system of password protection.

### **Identification and Authentication**

The Identification and Authentication (I&A) mechanism controls user access to the system. In common terms, the I&A mechanism is the login procedure. This subsystem is always active if the system is running, and it is impossible to have any contact with the system without first logging in through the I&A system.

The improved I&A facilities of Trusted IRIX/CMW allow the administrator to be certain that the people on the system are authorized users and that private password integrity is maintained to the highest possible levels.

#### **Passwords Under Trusted IRIX/CMW**

Under Trusted IRIX/CMW, encrypted passwords are stored separately from other user identification information. This separate location is hidden from normal user access, so the process of a systematic *dictionary encryption* hunt for a password is precluded. User clearance information is also stored in a hidden or shadow file. Under Trusted IRIX/CMW, the /etc/passwd file does not contain the encrypted password; only the shadow password file contains that information.

In response to extensions to the CMW requirements, passwords can be generated automatically for the users under Trusted IRIX/CMW.The system administrator can configure the system to require this feature for every password change, or it can be an option for the user. System administrators can require passwords to be changed regularly.

#### **Multilevel Login**

Individual users may have a range of security levels available that have been predetermined by the administrator. The user is not always required to log in at the highest assigned level, thus allowing the flexibility to log in at a level appropriate for a given task. After a successful login has been established, the user may change the clearance of his or her process during the course of the login session. When this happens, all open file descriptors of the process are closed and all objects cleared to prevent declassification or violation of the security policy. All changes of clearance are audited.

### **Mandatory Access Control**

Mandatory Access Control (MAC) allows the system administrator to set up policies and accounts that will allow each user to have full access to the files and resources he or she needs, but not to other information and resources not immediately necessary to perform assigned tasks. The access control is called mandatory because the system does not allow the owner of the files to change the security classification of system objects. Also, under MAC, access permission cannot be passed from one user to another, as under traditional UNIX systems, which use only Discretionary Access Control. Trusted IRIX/CMW includes both Mandatory and Discretionary Access Control, which work together to precisely control system access.

Under Trusted IRIX/CMW, MAC is divided into two interrelated subsystems: Mandatory Sensitivity and Mandatory Integrity. The access-control enhancements to Trusted IRIX/CMW allow the administrator to set up levels of clearance and related categories of files and other resources, and to assign each user a clearance (or range of clearances). Through this system of access controls, the administrator can custom tailor a user's environment so that the particular user has access only to those files and resources he or she needs to complete required tasks. If there is a breach into that user's account, the unauthorized user has access to very little of the site's protected information.

Each label used for access control has two parts: the sensitivity label and the integrity label. [Figure 1-1 s](#page-29-0)hows the components of a label.

<span id="page-29-0"></span>

| <b>Label Name</b>        |                               |
|--------------------------|-------------------------------|
| <b>Sensitivity Level</b> | <b>Sensitivity Categories</b> |
| <b>Integrity Grade</b>   | <b>Integrity Divisions</b>    |

**Figure 1-1** Basic Trusted IRIX/CMW Security Label Structure

#### **Sensitivity Label Components**

Sensitivity labels define the secretness or classification of files and resources and the clearance level of users. A sensitivity label is composed of a sensitivity *level* and possibly some number of sensitivity *categories*.

There are 256 hierarchical sensitivity levels available for the administrator to create security classifications. In a commercial environment, this label attribute could be used to classify, for example, levels of a management hierarchy. Each file or program has one hierarchical sensitivity level. A user may be allowed to use several different levels, but only one level may be used at any given time.

Over 65,000 sensitivity categories are available for files and programs. For example, categories could include information sorted by subject matter such as geography, demography, astronomy, and others. Each file or user can be a member of any number of categories or of no categories.

#### **Integrity Label Components**

While the sensitivity labels identify whether a user is cleared to view certain information, integrity labels identify whether data is reliable enough for a specific user to see. An integrity label is composed of an integrity *grade* and some number of integrity *divisions.*

There are 256 hierarchical grades to classify the reliability of information. For example, data could be classified as an unreliable rumor or as an absolute, confirmed fact.

There are over 65,000 divisions available to classify information based on its source. The source implies probable integrity of the data. For example, sources of data could be divided into Canadian Government, U.S. Government, CBS News, Hearst Publications, and others. In the commercial environment, data sources could be Trade Shows, Press Releases, Conversational, Dataquest, and the like.

#### **Label Name Aliases**

Label names are configurable so that specific sites can control naming conventions to meet their special requirements. For example, the site administrator has control of name length (within limits) and could use non-English names, if desired.

Users should only use labels that have label name aliases associated with them. A user who wishes to use a label without a name should request the system administrator to add one. The non-aliased representation of labels can be both verbose and confusing, leading to possible mishandling by the unwary.

#### **MAC Protected Passwords**

Encrypted password files and user clearance data are under MAC and restricted to administrative accounts.

### **Discretionary Access Control**

Trusted IRIX/CMW supports the POSIX P1003.1e Draft16 definition for Access Control Lists (ACLs). This draft standard provides for traditional file permission bits working in concert with the more versatile ACLs. Discretionary Access Control (DAC) permissions are defined by the user who owns the file in question. For example, if a user has a personal file in his or her home directory, that user can set the DAC permissions to allow no other users on the system to view, copy, or edit that file. Default DAC permissions for newly created files are set via the umask command.

Thus, to gain access to a file that was created by another user, a user must not only have the proper MAC clearance, but must have set the DAC permissions on the file to allow others to access it. DAC permissions should be set in accordance with site security policies.

Default DAC permissions for newly created files depend on the umask and on any default ACL entries found in the containing directory.

#### **Access Control Lists**

Access Control Lists (ACLs) allow users to specify on a user-by-user basis who may access their files and directories. The purpose of this feature is to provide a finer level of control than is allowed through traditional discretionary access control.

### **System Audit Trail**

A foundation of Trusted IRIX/CMW is the *system audit trail*. The system audit trail provides a means for the system administrator to oversee each important event taking place on the system. The audit trail is useful for tracking changes in sensitive files and programs and for identifying inappropriate use of the system.

The audit trail is generated by additional code in the operating system kernel that notes specific important events, such as file creation, file changes, file removal, invocation of programs, and the login and logout events.

The audit subsystem allows the administrator to create a dynamic record of the system's activity. This record allows the administrator to hold each user strictly accountable for his or her actions. The audit system is completely configurable at any time by the audit administrator.

Audit information must be carefully gathered and protected so that actions affecting security can be traced to the responsible party. Trusted IRIX/CMW records the occurrences of security-relevant events in an audit log. For each event audited, the system records the date and time of the event, the initiating user, the type of event, the success or failure of the event, and the name and security classification of the files or programs used.

The auditing process is transparent to the user. It is important to recognize that when you work on a trusted system, your actions will be audited. You should not, however, be fearful of the auditing process. Its function is to protect you from others who may try to use your user identity for mischief.

### **Object Reuse Policy**

To preclude accidental disclosure of data, display memory and long-term data storage are subject to an object reuse policy and implementation. For example, all system

memory is always automatically cleared before it is allocated to another program. Surrendered disk space is also cleaned before it is reallocated.

### <span id="page-32-0"></span>**TSIX Session Manager**

The purpose of trusted networking is to properly label data that is imported or exported from the system, and to appropriately enforce the system security policy on that data.

The Trusted Security Information Exchange (TSIX) standard was created to allow various trusted operating system vendors to interoperate. Under TSIX networking, labeling occurs at two levels. At the Network Level, IP Security Options (RIPSO or CIPSO) are used to route traffic. At the Session Manager Level, Security Attribute Modulation Protocol (SAMP) and Security Attribute Token Mapping Protocol (SATMP) are used to send all the Security Attributes required to enforce security policy between systems on the network.

You should contact your administrator to determine the level of networking support available at your site. Some sites may have a very open networking environment with full connection to Trusted IRIX/CMW machines, while others may not allow any connection between trusted and untrusted systems, or even between trusted systems. Your implementation will be unique, and can be explained to you by your administrator.

## **Data Import/Export Restrictions**

NCSC B-level security standards indicate that label information must be preserved when files are placed on magnetic storage media such as tapes. Trusted IRIX/CMW has modified the tar command to include the *M* keyword, to maintain label information on tape media.

Additionally, CMW standards specify that all paper output must be marked with the label of the information printed. Trusted IRIX/CMW line printer software has been modified to add this feature.

# <span id="page-34-0"></span>**2. Understanding Access Control**

Access control is at the heart of a trusted system. Access control allows the administrators to set up policies and accounts that allow each user to have full access to the files and resources he or she needs, but not to other information and resources not immediately necessary to perform assigned tasks.

Under Trusted IRIX/CMW, There are two forms of access control: these are called Discretionary Access Control (DAC) and Mandatory Access Control (MAC). MAC is further divided into two interrelated subsystems, Mandatory Sensitivity and Mandatory Integrity.

The following topics are included:

- • ["Discretionary Access Control" on page 14](#page-35-0)
- • ["Access Control Lists" on page 18](#page-39-0)
- • ["Mandatory Access Control" on page 22](#page-43-0)
- • ["Using MAC Labels" on page 26](#page-47-0)

# <span id="page-35-0"></span>**Discretionary Access Control**

Discretionary Access Control (DAC) is the name of the standard UNIX system of access permissions that allow the user to control access to files, directories, and other system resources. The owner of any file or other system object can control access to that object, even by those with equal or dominating clearances, by setting the DAC permissions. Additionally, Access Control Lists (ACLs) can be used to provide a finer granularity of control than is provided by the traditional permission bits.

The significant difference between MAC and DAC is that DAC allows untrusted users to control access to their own files and change that access at will. The only user who can override those access decisions is the superuser (root). DAC fills an otherwise unmet need for system security at the personal level. Every file on the system is subject to both MAC and DAC. You must meet both MAC and DAC requirements to access a file.

### **Using Discretionary Access Control**

Trusted IRIX/CMW divides permissions into three categories and users into three relative groups. The three categories of permissions are *read*, *write*, and *execute*. They are denoted as "r" for read, "w" for write, and "x" for execute in long listings of files. Read permission allows you to look at the contents of a file. Write permission allows you to make changes to or remove a file. Execute permission allows you to run the file as a command from your shell prompt.

To get a long listing, enter the ls -l command at your system prompt. This command shows you more information about the files in the directory than an ordinary listing. Along with the permission information, the  $\text{ls}$  -1 command lists the owners of the files and the size of the files and the date they were last modified. Adding the -D command-line option to ls displays the ACL for the file or directory as well.

The three relative groups are the owner of the file, the owner's group, and every other user. If you get a long listing of a directory, you see that the permissions field looks like this: -rw-r--r-- Each character is separately significant in the permissions listing. Starting at the left, the first character is a dash. A dash in any place means that no permission is granted and the actions associated with that permission are denied. However, in the leftmost place, the contents of that space describes whether the file is a file, directory, or special device file. If there is a dash in that place, the file in question is an ordinary file. If it is a directory, a d appears in that space. If the file is a block special device file, a b appears in the space, and if the file is a character special device file, a c
appears there. For more complete information, consult the ls(1) man page or the /usr/include/sys/stat.h file.

#### **Directory Permissions**

Directories use the same permissions as files, but that their meanings are slightly different. For example, read permission on a directory means that you can use the *ls* command to look at the contents of that directory. Write permission allows you to add, change, or remove files in that directory. (However, even though you may have write permission in that directory, you must also have write permission on the individual files to change or remove them, unless you own the directory.) Finally, execute permission on a directory allows you to use the cd command to change directories into that directory.

#### **File Permissions**

The first series of three places in the permissions field describes the permissions for the owner of the file. Here is an example of a long listing for a file:

-rwx------+ 1 owner grp 6680 Apr 24 16:26 shell.script

The file is not a directory, so the first space is blank. The characters *rwx* indicate that the owner of the file, *owner*, has read, write, and execute permission on this file. The second series of three spaces describes permissions for the owner's group. In this case, the group is *grp*. Suppose permissions for this file were slightly different, like this:

-rwxr-x---+ 1 owner grp 6680 Apr 24 16:26 shell.script

In this case, any member of the group *grp* could read or execute the file, but he or she could not change it or remove it. All members of group *grp* can share a pool of files that are individually owned. Through careful use of group read and write permissions, you can create a set of source files that are owned by one person, but any group member can work on them.

The third series of spaces provides for all other users on the system and is called the public permissions.

The plus sign (+) at the end of the permission string indicates that an ACL is in effect for this file. Use the ls -D command to view the ACL for the file. Complete discussion of Access Control Lists is found in the section titled ["Access Control Lists."](#page-39-0)

On a large system with several groups, MAC labels do not provide the complete coverage desired. The individual groups can tailor their working set of files by using file permissions and ACLs to share some files. A file that is set to be readable by any user on the system is called *publicly readable*. Remember that even if DAC makes a file publicly readable, a user must still have appropriate MAC clearance to see the file.

Here is a long listing of the sample *Projects* directory:

```
total 410
drw-------+ 1 owner grp 48879 Mar 29 18:10 critical
-rw-r--r-- 1 owner grp 1063 Mar 29 18:10 meeting.notes
-rw-rw-rw- 1 owner grp 2780 Mar 29 18:10 new.deal
-rwxrwxrwx 1 owner grp 8169 Jun 7 13:41 new.items
-rw-rw-rw- 1 owner grp 4989 Mar 29 18:10 outside.response
-rw------- 1 owner grp 23885 Mar 29 18:10 project1
-rw-r---1 owner grp 3378 Jun 7 13:42 saved mail
-rw-r--r-- 1 owner grp 2570 Mar 29 18:10 schedules
-rwxrwxr-x+ 1 owner grp 6680 Apr 24 16:26 shell.script
```
The files have varying permissions. Some can be read and written to only by the owner, some can be read only by members of the owner's group, and some can be read, changed, or removed by anybody. The shell script can be executed publicly, subject to its ACL, and the critical directory is also subject to an ACL.

#### **Changing Permissions**

You change the permissions on a file by means of the chmod command. You can use chmod only to change files that you own. Generally, you use this command to protect files you want to keep secret or private, to protect private directories, and to grant permissions to files that need to be used by others. The command to restrict access to a file or directory to yourself only is:

chmod 600 *filename* chmod 700 *directoryname*

Other permissions may be added by using the chmod command with the letter associated with the permission. For example, the command to add general write permission to a file is

```
chmod +w filename
```
For more examples, see the chmod(1) reference page.

To set or change an ACL, use the chacl command: chacl *acl\_entry* [, *acl\_entry*]... *pathname*

For more information on chacl and the acl entry syntax, see the chacl(1) reference page and ["Text Form for ACLs" on page 19](#page-40-0).

#### **Setting Permissions with umask**

You can assign default permissions to your files by using the umask command. Place this command in your .cshrc, .profile, or .login file. The umask(1) man page is also available for more information. By changing the setting of your umask, you can alter the default permissions on your files and directories to any available DAC permission.

A drawback to the umask command is that it makes every file you create receive the same permissions. For most purposes, you want the files you create to be accessible by the members of your group. For example, if an individual is suddenly called away and another person must take over that person's portion of a project, the source files must be accessible by the new user. However, the personal files you keep in your home directory sometimes need to be private, and if you set your umask to allow group read and write privileges, any member of the group can access your personal files. Mechanisms are available to prevent this access. For example, you can create a directory of private files and alter the permissions on that directory with the chmod command to restrict all but your own access. Then it would not matter that the files were readable, because no other user would be allowed into the directory.

You can also use the find command to change all the files in your home directory to your chosen permission automatically at your convenience. You can set up your account so that this action happens every time you log out.

The umask command is an important part of DAC. It allows us to maintain security and still allow convenient access to your files. To set your account up to allow group read and write privileges and no other privileges, place this line in your .cshrc or .profile file: umask 007

This will make every file you create have the following permissions:

```
-\text{rw}-\text{rw}---
```
With your umask set to 007, directories that you create have the following permissions: drwxrwx---

In plainer terms, you will have full use of the file or directory, and your group will have full use. No other user, except the superuser (root), will have access to your files.

## <span id="page-39-0"></span>**Access Control Lists**

Access Control Lists (ACLs) are a part of the DAC features of your Trusted IRIX/CMW system. An ACL works in the same way as standard file permissions, but it allows you to have a finer level of control over whom may access a file or directory than standard permissions allow. ACLs allow you to specify file permissions on a user by user basis.

Every system file or directory has an ACL that governs its discretionary access. This ACL is referred to as the access ACL for the file or directory. In addition, a directory may have an associated ACL that governs the initial access for files and subdirectories created within that directory. This ACL is referred to as a default ACL. A user who wishes to gain access to the files in a directory must be on both ACLs and must be allowed by MAC and Trusted IRIX standard file permissions to successfully gain access. If you have not created an access ACL for a file, the default ACL serves both ACL functions. Note that the ACL on a file or directory also acts as an upper limit to the file permissions that can be set automatically with umask.

Hereafter in this section, directories are treated as files, and where the term file is used, consider it to also apply to directories.

An ACL is stored in the same way that standard file permissions are stored; as an attribute of the file or directory. For example, to view the ACL of a file, use the -D option to ls as shown here:

```
ls -D testfile
```
This produces output similar to this:

```
[u:irwx, g::rw-, o::---, u:332:r---, u:ernie:rw-, m::rw-]
```
The above example shows full permissions for the owner with the first entry on the line, sets read permission for user ID 332 with the second entry, and sets read and write permission for the user account ernie. The format of an ACL entry is discussed in ["Text](#page-40-0) [Form for ACLs" on page 19](#page-40-0).

To set or change an ACL, use the chacl command:

```
chacl acl_entry[,acl_entry]... pathname
```
An ACL consists of a set of ACL entries. An ACL entry specifies the access permissions on the associated file for an individual user or a group of users. The order of internal storage of entries within an ACL does not affect the order of evaluation. In order to read an ACL from an object, a process must have read access to the file. In order to create or change an ACL, the process must own the file.

#### <span id="page-40-0"></span>**Setting Directory Default ACLs with chacl**

To set a default ACL for the current directory and all its files and subdirectories, use this command:

chacl -d *acl\_entry*[,*acl\_entry*]... *pathname*

For information on the format of an ACL entry, see "Text Form for ACLs" on page 19.

### **Text Form for ACLs**

The text form for ACLs is used for either input or output of ACLs and is defined as follows:

*acl\_entry*[,*acl\_entry* ]...

Although it is acceptable to place more than one entry on a physical line in a file, placing only one entry per line makes it easier to read.

Each entry contains one ACL statement with three required colon-separated fields and an optional comment:

*entry tag type*:*entry qualifier*:*discretionary access permissions* # *comment*

Comments may be included with any entry. If a comment starts at the beginning of a line, then the entire line is interpreted as a comment. The first field must always contain the ACL entry tag type.

One of the following ACL entry tag type keywords must appear in the first field:

- *user* A *user* ACL entry specifies the access granted to either the file owner or to a specified user account.
- *group* A *group* ACL entry specifies the access granted to either the file-owning user group or to a specified user group.
- *other* An *other* ACL entry specifies the access granted to any process that does not match any user, group, or implementation-defined ACL entries.

*mask* A *mask* ACL entry specifies the maximum access that can be granted by any ACL entry except the user entry for the file owner and the *other* entry.

The second field contains the ACL entry qualifier (referred to in the remainder of this section as simply *qualifier*).

The following qualifiers are defined by default:

*uid* This qualifier specifies a user account name or a user ID number. *gid* This qualifier specifies a user group name or a group ID number. *empty* This qualifier specifies that no *uid* or *gid* information is to be applied to the ACL entry. The entry applies to the file owner only. An empty

The third field contains the discretionary access permissions that apply to the user or group specified in the first field. The discretionary access permissions field contains exactly one each of the following characters in the following order:

qualifier is represented by an empty string or by white space.

- 1. r (read access)
- 2. w (write access)
- 3. x (execute/search access)

This would appear as rwx. Any or all of these may be replaced by a dash (-), which is the no-access character.

A user entry with an empty qualifier specifies the access granted to the file owner. A user entry with a *uid* qualifier specifies the access permissions granted to the user name matching the *uid* value. If the *uid* value does not match a user name, then the ACL entry specifies the access permissions granted to the user ID matching the *uid* value.

A group entry with an empty qualifier specifies the access granted to the default user group of the file owner. A group entry with a *gid* qualifier specifies the access permissions granted to the group name matching the *gid* value. If the *gid* value does not match a group name, then the ACL entry specifies the access permissions granted to the group ID matching the *gid* value. The *mask* and other entries contain an empty qualifier. A pound sign (#) starts a comment on an ACL entry. A comment may start at the beginning of a line, or after the required fields and after any custom-defined, colon-separated fields. The end of the line denotes the end of the comment.

White space is permitted (but not required) in the entries as follows:

- At the start of the line
- Immediately before and after a colon (:) separator
- Immediately before the first pound sign (#) comment character
- At any point after the first pound sign (#) comment character.

Comments have no effect on the discretionary access check of the object with which they are associated.

Here is an example of a correct long text form ACL for a file:

user::rwx,user:332:r--,user:ernie:rw-,group::r--,other::r--,mask::rw-

The above example sets full permissions for the owner with the first entry on the line, sets read permission for user ID 332 with the second entry, and sets read and write permission for the user account ernie.

Here are some examples with comments:

group:10:rw- # User Group 10 has read/write access other::--- # No one else has any permission mask::rw- # The maximum permission except for the owner is read/write

The ACL entry may be shortened by using the following abbreviations for the entry tag types. The abbreviation for user is u, the abbreviation for group is g. The abbreviation for other is o, and the abbreviation for mask is m.

For example, a shortened ACL entry could look very similar to the following:

u::rwx # The file owner has complete access u:332:r-- # User Acct 332 has read access only g:10:rw- # User Group 10 has read/write access u:653:r-- # User Acct 653 (who is in group 10) has read access only o::--- # No one else has any permission m::rw- # The maximum permission except for the owner is read/write

## **Mandatory Access Control**

One of the new features in Trusted IRIX/CMW and in B-level trusted systems that is not available in standard IRIX is Mandatory Access Control (MAC). MAC is essentially different from DAC in that the restrictions placed on file and resource access are not up to the discretion of the individual user, but are mandatory for all users. The system enforces MAC through the security labels of all files, programs, resources, and processes (including user processes) on the system. The concept of label domination and equivalence is used to make MAC decisions. After the sections describing the subdivisions of MAC, there is a section describing the rules of label domination and equivalence.

MAC is divided into two parts, Mandatory Sensitivity and Mandatory Integrity. These two concepts work in concert to provide a trusted environment for the users.

### **Mandatory Sensitivity**

Mandatory Sensitivity (MSEN) is a mechanism for implementing strict controls on access to data. A privileged user can never give information protected by Mandatory Sensitivity to someone who is not allowed to see it. Under DAC, a user can change a file's permissions so that any user can read, write, or execute the file. This system provides a good level of security in an open system but does not provide the level of security needed by Trusted IRIX/CMW. MSEN works in addition to DAC to provide an extra level of security.

MSEN defines two different kinds of permissions. One kind is for the user and the user's login shell process; the other is for system objects, such as files. The first kind of permission, for users and processes, is called a clearance. A clearance permits a user or the user's process to use system objects with corresponding classifications. All of the processes that run on behalf of a user must be within the user's clearance.

Each clearance for a user and the processes associated with that user contain a level of clearance, such as confidential or proprietary. Each user's clearance can also be valid in a number of categories. These categories are used to divide files and information logically by relationship. For example, all development files could be in the category ENGR and all personnel files could be in the category HR. A user with clearance in the ENGR category would not necessarily have clearance in the HR category, even if the two categories are currently running at the same classification. The number and names of your clearances and categories are configurable at any time.

The combination of clearance and categories forms the MSEN label of a user or a user's process, while the combination of classification and category forms the MSEN label of an object.

An object (a file or system resource) is classified at a level of protection based on the judgment of some person. It is also defined to be in some number of categories. For example, employee salary records could be classified as top secret and in the categories HR, management, and finance. Thus, a user who is cleared for top secret data in the categories of HR, management, and finance could view the data, but a user cleared only to the level of secret could not. A user cleared to top secret in another category, such as ENGR, also could not view the information. To view information that has categories, you must also be cleared for the same or a strict superset of categories. For example a user cleared to top secret in only one category in our example, say finance, could not view the employee salary information.

For a person to access a secret file about employee records, the user must be cleared for both that level of secrecy and the category of information. Users cleared to levels higher than the level of a given file can also view the file. For example, a user cleared for top secret information can read a secret file, provided that the user is cleared in the proper category.

### **Mandatory Integrity**

The Mandatory Integrity (MINT) system protects important users from files of questionable integrity. Until a program has been certified to be free of security risks, important users should not be allowed to execute it. Mandatory integrity enforces this restriction.

The MINT mechanism allows read and execute access only to those processes whose integrity labels are dominated by the object (meaning that the file or program has equal or greater integrity than the user process). Additionally, a process may only write to an object with the same integrity. This is to avoid reducing the integrity of a file by a user with lower integrity.

Mandatory Integrity is similar to MSEN in design and implementation, but addresses different issues and threats. While MSEN prevents a user from accessing information that is too sensitive or secret for the user's clearance, MINT prevents a user from accessing information or programs that are of unknown or lower quality or security. For example, a user running at the highest possible clearance who has access to the most secret and important system resources should not be allowed to run every program

found on the system. Such a user should be permitted to execute only programs of known good integrity. This step further prevents Trojan Horse attacks on the system.

Consider the following scenario: A malicious intruder gains access to the system but only at the lowest level. This person creates a program to remove or publish certain system files and leaves the program in a public directory, calling it run.me. If a high-clearance user finds the file and executes it, serious damage could result. The solution is for the system to attach an integrity label to each file, indicating the known security of the file. A file created by a low-clearance user, such as our intruder, would automatically get a low-integrity label from the system. Any user with higher clearance would not see the low-integrity file when listing the directory contents, and any attempt to run the program would be denied access. Then, the auditor or system administrator would be notified of the denied access through the system audit trail, and the program could be safely removed.

Remember that a user's integrity requirement does not prohibit accessing files of greater integrity, only those of lower integrity.

MINT divides the objects of the system into divisions and assigns each file and resource a grade. MINT divisions need not be related to the categories used by MSEN on your system. For example, MINT divisions could be programming tools, general utilities, and administrative utilities. Thus, a user who has a MSEN clearance for ENGR might have a MINT requirement in programming tools, and in general utilities, but not in administrative utilities.

### **Label Domination and Equivalence**

The concept of label domination and equivalence is central to MAC. If a user's label clearance is higher than a file's label classification and the integrity grade on the label of the file is good enough for the user's label, the user's label is said to dominate the file's label. If the clearance and classification on both labels are equal, the labels are said to be equal. A user's label must be at least equal to or must dominate an object's label in order to access the object.

When you add categories to MAC, you change the order of dominance on your system. In order to dominate, a user's label must have the same or higher sensitivity and a set of approved categories that are the same as or a superset of the categories of the file's label, and the integrity requirement for the user must be met by the file. Also, the integrity divisions of the user must be the same or a subset of the integrity divisions of the file.

Table 2-1 lists possible label relationships using the default labels supplied with your system. In the table, the levels of sensitivity are unclassified, proprietary, and company sensitive. The categories are green, gray, and gold. The integrity grades are good, choice, and prime. The integrity divisions are cake, cookie, and cracker. The labels are written in the form of sensitivity level-categories, integrity grade-divisions.

| <b>Subject Label</b>                              | <b>Object Label</b>                                   | Dominates? | <b>Explanation</b>                                              |
|---------------------------------------------------|-------------------------------------------------------|------------|-----------------------------------------------------------------|
| proprietary/good                                  | unclassified/prime                                    | Yes        | Clearance<br>dominated;<br>integrity dominated                  |
| proprietary/prime                                 | unclassified/good                                     | No         | Integrity of the file<br>not good enough                        |
| proprietary, green/<br>good                       | unclassified, green/<br>good                          | Yes        | Clearance<br>dominates;<br>categories equal;<br>integrity equal |
| proprietary, green/<br>prime,cake                 | proprietary, green/<br>prime,cake, cookie,<br>cracker | Yes        | Clearances identical<br>integrity divisions<br>dominate         |
| proprietary/green,<br>prime                       | company<br>sensitive, green/<br>prime                 | No         | Object classification<br>higher than user<br>clearance          |
| proprietary, green/,<br>prime                     | proprietary, green,<br>gray/prime,cake,<br>cookie     | No         | Categories not<br>equal or dominated                            |
| proprietary, green,<br>gray/<br>prime,cake,cookie | proprietary, green,<br>gray/prime,cake,<br>cookie     | Yes        | Categories equal;<br>integrity equal                            |
| proprietary, green,<br>gray,gold/choice           | proprietary, green,<br>gray/prime                     | Yes        | Categories<br>dominated;<br>integrity dominated                 |

**Table 2-1** Sample Label Relationships

#### **Wildcard Labels**

Wildcard labels are special labels for system objects that are always equal to the label of any user process or other system subject that attempts access. For example, many system networking services are implemented through wildcard labels, so that all users can access the service. For example, the /dev/null device has a wildcard label.

## **Using MAC Labels**

While using Trusted IRIX/CMW, you must change your security label from time to time (if you are cleared for more than one label). You must also change the security label of a file from time to time and you must frequently check the label of a file or resource. There is a group of commands that allow you to perform these activities easily.

**Note:** It is possible (though not desirable) to create a higher MAC-labeled file in a lower MAC-labeled directory. This file would not be visible to you at a lower MAC label. Correspondingly, you would be unable to remove this file and it could consume an arbitrary amount of your disk quota until your system administrator removes or downgrades the file.

### **Changing Your Security Label**

Sometimes you will find it necessary to run a program or other process at a label different from your current login label. For example, the process may require a lower integrity requirement or a higher clearance. The newlabel command allows you to run a process at a different label.

To prevent inappropriate transfers or disclosures of information, all open file descriptors associated with your login shell process are closed before the new process is invoked. This assures that information at a higher classification will not be used as any input to the new process, which may be running at a lower clearance. The default new process is your default command shell, as specified in your environment.

Remember that you can execute newlabel only with a specified clearance up to the maximum allowed for your login account. For complete information about newlabel, consult the newlabel(1) man page.

To execute this command, enter:

newlabel *label command*

The *label* variable specifies the new security label you want and *command* specifies the command to be run at the new label. Assuming the label you have chosen is within your label range, the label is changed immediately for the duration of the command. Remember that only root (the superuser) can use newlabel to run a shell.

### **Changing the Label of a File**

You are allowed to change the label of any file or program you own, so long as you only upgrade the sensitivity label of the file or downgrade the integrity label. That is, the new label cannot be less sensitive or of higher integrity than the old label. What Trusted IRIX/CMW does when you change the label is to make a copy of the file at the new label, thus allowing the system administrator to undo your change, if necessary. When you make the change, the new label of the file must be equal to the current label of the user attempting the change. Use the chlabel command like this:

chlabel *label filename*

*filename* is the name of the file to be changed and *label* is the new label for the file. The chlabel command allows you only to change the label to a label within your clearance range. Remember that the label of the directory that contains the file will not be changed, making future deletion or modification of the file impossible without administrator intervention. It is generally better to upgrade whole directories than individual files.

### **Determining the Label of a File**

The -M flag to the ls command displays the security labels for all files and subdirectories in the directory being listed. Note however, that only those files with labels dominated by your current label will appear in any directory listing, with or without the -M flag. If you ever find yourself in a situation where a file seems to have "disappeared," check your label and make certain that the label of the file in question is dominated by your label.

### **Multilevel Directories**

Directories are subject to MAC just as any text file or other resource. Most directories have labels that are identical to any file label. The exceptions are called multilevel directories (which are sometimes called *moldy* directories or *mld*).

An mld places the files from each label into multiple hidden subdirectories. Thus, user A at label Q will get a different listing of the contents of the mld from user B at label X. However, neither process will see the subdirectory structure. Each process sees only those files in the mld that have the same label as the process.

The hidden subdirectories in an mld are visible to a user process that has a moldy label. A user may spawn a process with a moldy label using the -m option of the newlabel command.

#### **Mail**

A given piece of mail is readable only if it matches your current MAC label. Mail sent to you at a higher MAC label is unreadable until you log in at that label. Because of these constraints, you would be unaware that you had mail addressed to you at this higher MAC label. The side effect is analogous to someone placing a higher MAC-labeled file in one of your directories. This higher MAC label mail can consume an arbitrary amount of your disk resources. Mail sent to you outside your label range is not accessible at any time.

If someone sends you mail outside of your allowed clearances, that mail is not delivered. Mail that you send will not be delivered if your current label is outside the label range of the recipient. For example, if you are logged in at system high privilege, and the recipient has only user privilege, mail sent to that user will be rejected.

### **Using Aliases for Labels**

A label alias (name) may be specified for any desired pair of sensitivity and integrity levels and grades. Label aliases are defined in the /etc/mac file in the following format:

*aliasname*:alias:[*msentype*]

[*level*[,*category*]...]/[*minttype*][*grade*[,*division*]...]

If you do not supply the *msentype* field, the type is recorded as TCSEC. If you do not supply the *minttype* field, the type is recorded as BIBA.

Trusted IRIX/CMW allows the system administrator to create aliases for commonly used labels. For example, your system could use userlow, usermiddle, and userhigh as three labels for three classes of users. Your system administrator should tell you what, if any, label aliases are available at your site. A valid label alias can always be used in place of the specific label name, whether during the login process or when using the system.

# **3. Understanding System Access**

This chapter describes the access rules that govern Trusted IRIX/CMW. It includes a step-by-step description of how to log in, a discussion about dealing with the password mechanisms, an explanation of areas where Trusted IRIX/CMW differs from standard IRIX, and short descriptions of some day-to-day tasks that users of Trusted IRIX/CMW will need to perform. For a complete new-user tutorial on all aspects of the IRIX system, refer to your standard IRIX documentation.

The following sections are included:

- • ["Interactive Desktop under Trusted IRIX/CMW" on page 32](#page-53-0)
- • ["Logging In Using the CMW Dialog" on page 35](#page-56-0)
- • ["Logging Out Using the GUI" on page 37](#page-58-0)
- • ["Logging In Using Telnet or Serial Terminals" on page 37](#page-58-0)
- • ["Determining the Identity and Security Features of a System" on page 38](#page-59-0)
- • ["Passwords Under Trusted IRIX/CMW" on page 39](#page-60-0)

## <span id="page-53-0"></span>**Interactive Desktop under Trusted IRIX/CMW**

Generally, the IRIX interactive desktop behaves in the same manner on a Trusted IRIX/CMW system as it does on a standard IRIX system. The most significant differences are a consequence of the Trusted IRIX/CMW security policies and are described in this section. This section does not describe how to use the desktop; for more information on the desktop see the *Desktop User's Guide*.

### **Window Appearance and Behavior**

All windows on a Trusted IRIX/CMW system include an additional title bar, which displays the window's Mandatory Access Control (MAC) label. This is shown in Figure 3-1. This is the MAC label for the window's process, which is the same label as that for the shell in the case of an xterm or similar terminal window.

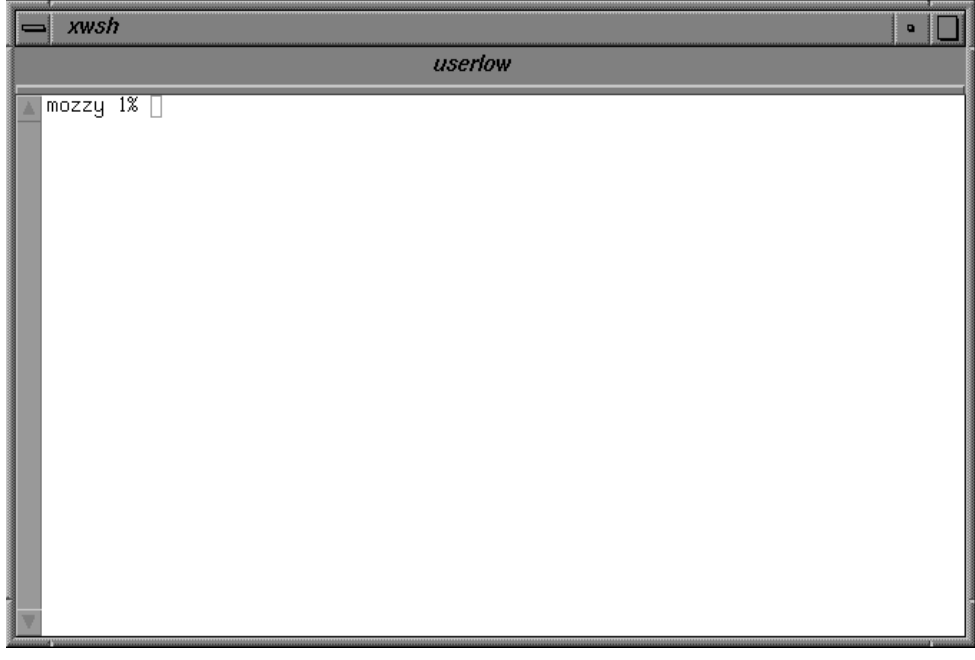

**Figure 3-1** X11 Window Labeled userlow

The window manager and X server prevent you from copying and pasting text from one window to another if the destination window's label does not dominate the originating window's label. For example, text from a more sensitive window may not be cut and pasted to a window with a less sensitive label. Therefore, the MAC policy of Trusted IRIX/CMW is also enforced by the window manager.

### **Trusted Path Window**

The trusted path window is always displayed on a Trusted IRIX/CMW system, including during system login (as discussed i[n "Logging In Using the CMW Dialog" on](#page-56-0) [page 35\)](#page-56-0). This window gives you greater control over the trusted behavior of the window manager. The trusted path is a subject that has the CAP\_XTCB capability, so the primary purpose of the trusted path window is to inform you when you are and are not using a trusted subject.

The trusted path window is not a separate process but an integral part of the window manager. The window may not be lowered, iconified, or obscured by any other window. This is enforced by the window manager so that you are always aware of the current window manager behavior.

The window has two buttons, which by default are labeled "Trusted Path is Off" and "OpenGL Disallowed." These buttons can be used to restrict or relax the policy of which windows can be displayed and used.

Below the buttons is a single bar displaying the label of the window that the mouse is positioned over. If the mouse is not positioned over any windows, the text changes to show "Background." You can use this bar to determine the label of the current window if it becomes obscured.

Another long horizontal bar will appear at the bottom of the window when the mouse is positioned over a trusted window and the trusted path button is turned on. The bar will display "You Are On The Trusted Path." This bar will also appear when the mouse is moved over the trusted path window, no matter what the state of the trusted path button.

#### **Trusted Path Button**

The trusted path button can be used to force the window manager to restrict access to windows running with the CAP\_XTCB capability. By default, this behavior is turned off, but when the button is clicked, the text will change to display "Trusted Path Is On" and

<span id="page-55-0"></span>only the trusted windows (that is, the windows with the CAP\_XTCB capability) can be accessed. The mouse will not focus on a window that does not have this capability.

This behavior also prevents restricted windows from being displayed. For example, any process attempting to create a window without this capability will be blocked from displaying the window. As soon as the behavior is turned off (by clicking the button) all new windows that were blocked will be displayed.

When the trusted path is enforced, some window manager operations are still allowed on restricted windows, including iconifying, lowering, raising, and resizing windows. However, the window manager will prevent the contents of those windows from being updated.

#### **OpenGL Allowed Button**

The graphics hardware registers that are used by OpenGL applications are accessible to other processes. Therefore, it is possible for another process to capture the contents of the screen regardless of MAC label controls or capabilities.

On a Trusted IRIX/CMW system, by default, Open GL applications may not be displayed. Given that a large number of applications on this platform use Open GL, this behavior may be controlled by selecting the "OpenGL Disallowed" button, which will change the button to display "OpenGL Allowed." Any OpenGL application running at the same MAC label of the user when they logged in may now be displayed. This behavior can be removed by clicking the "OpenGL Allowed" button.

### **Application Behavior**

The following applications behave differently on a Trusted IRIX/CMW system:

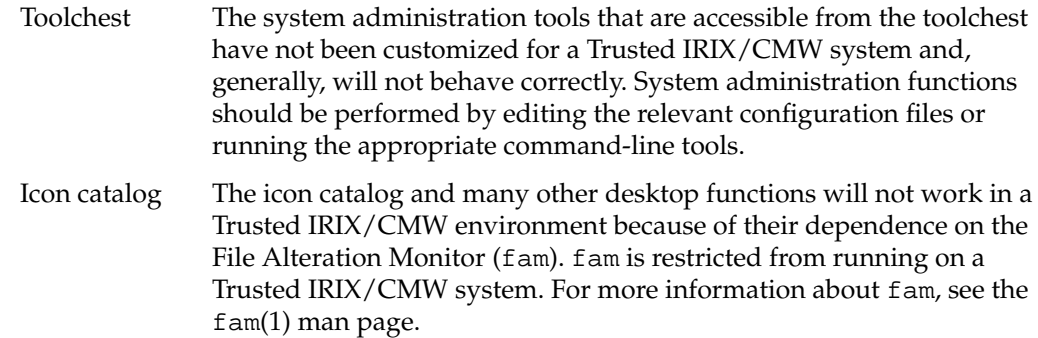

<span id="page-56-0"></span>X applications

X applications should behave normally on a Trusted IRIX/CMW system within the constraints of the window manager and network security policies.

IRIS GL applications

Applications that use the original GL graphics libraries may not be run on a Trusted IRIX/CMW system without the appropriate capabilities because the system cannot restrict the graphics to a specific MAC label.

OpenGL applications

OpenGL applications are restricted by the "OpenGL Allowed" button. For more information see ["OpenGL Allowed Button" on page 34](#page-55-0).

## **Logging In Using the CMW Dialog**

When no one is logged in to a Trusted IRIX/CMW machine, the system displays a login prompt and waits for a user to enter a login name. To log in, you must first have an account created for you on the system. Your system administrator should create this account for you and tell you the login name you are to use. If you are allowed to select your own login name, select a name that is easy to remember, such as your first name and the initial of your last name. When your account is created, a password may also be logged for you at that time by the system administrator. If so, you should know the password before you attempt to log in. If a password is not logged for you when your account is created, you should select one when you first log in.

When you are certain that the account has been created for you, you are ready to log in. When no one is logged in at the console, a window is displayed for the login dialog. Follow these instructions to log in:

1. The trusted path window is displayed on the screen, as shown in Figure 3-2, and the trusted path should be initialized "on."

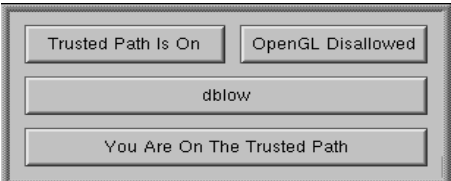

**Figure 3-2** Trusted Path Window

If the trusted path is not on, move the mouse cursor to the "Trusted Path Is Off" button and click. If the trusted path window does not indicate that the trusted path is on, call your system administrator.

Move the pointer to the CMW Login Dialog window. The trusted path window should state that "You Are On The Trusted Path." Again, if it does not state that you are on the trusted path, call your system administrator.

2. On the CMW Login Dialog window, you should see the User Name: prompt, as shown in Figure 3-3:

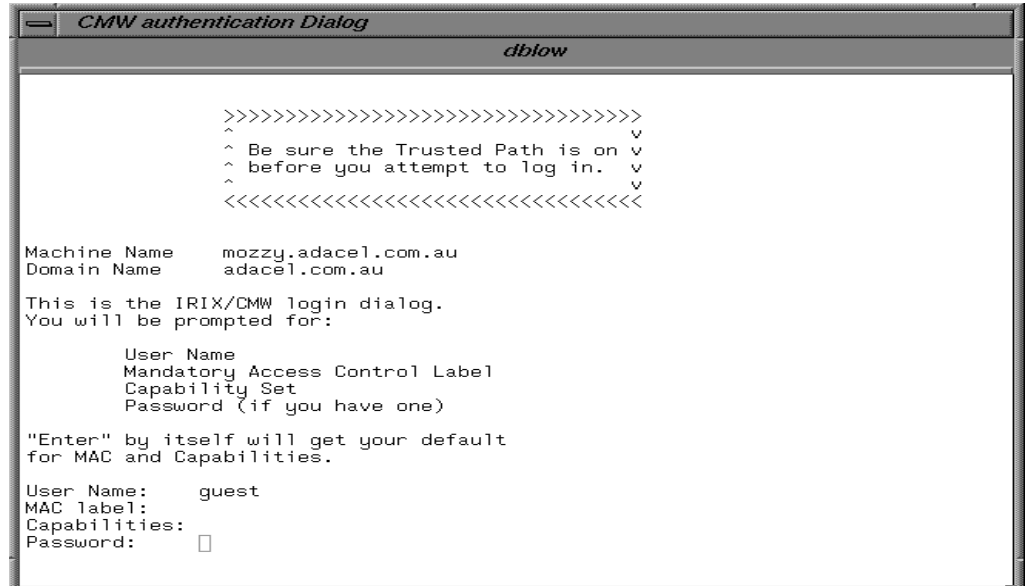

**Figure 3-3** CMW Login Dialog Window

Enter the desired account name. You must enter an account name; there is no default.

3. You are prompted for a MAC label:

MAC Label:

If you do not enter a MAC label name (that is, if you simply press the Enter key) you are given your default login label.

<span id="page-58-0"></span>4. You are prompted for a capability set:

Capabilities:

If you do not enter a capability set (that is, if you simply press the Enter key) you are given your default capability set.

5. You are prompted for your password:

Password:

Your password is not displayed as you type it in. Press the Enter key when you have typed your password.

6. If all responses were valid, you are logged in. The screen clears and the default windows and icons are displayed. The login process is now complete.

## **Logging Out Using the GUI**

To log out of a Trusted IRIX/CMW system using the GUI, follow these steps:

- 1. Right click on the screen background and select the "Log Out" option. A confirmation pop-up window will appear.
- 2. In the confirmation window, click "Yes" to confirm the logout or "No" to cancel the logout process.

## **Logging In Using Telnet or Serial Terminals**

At times you may need to log in to a Trusted IRIX/CMW machine when you do not have access to the graphical login program. You can use Telnet sessions and serial terminals to log in to a Trusted IRIX machine.

The Trusted IRIX TTY login appears the same as a typical IRIX console login, but it does not prompt you for a MAC label or capabilities. You can specify a MAC label or capability on the login line in addition to your user ID. A TTY device may be configured to have a restricted MAC range, thereby limiting users to labels within that range. By default, a serial console will allow all labels. A MAC label specification is ignored for Telnet sessions.

<span id="page-59-0"></span>To specify a MAC label, add a MAC= *label*, as follows: login: root MAC=dblow Password: To specify a capability set, add a CAP= *capability* set, as follows: login: root CAP=CAP\_FOWNER,CAP\_KILL+eip Password: You can specify both a MAC label and capability set, as follows: login: *user* CAP=all+eip MAC=userlow Password:

A login attempt will fail if you request a capability that does not exist or is not in your capability set, or you attempt to log in with a MAC label not in your clearance or not allowed by the TTY device.

## **Determining the Identity and Security Features of a System**

It is possible for you (or one of your programs) to determine the current operating system environment you are in by using one of the methods described in this section.

### **Identifying the System from a Shell**

To determine the identity and security features of your operating system, you can execute the sysconf command at a shell prompt. A complete description of all sysconf command options can be found in the syscon $f(1)$  man page.

You will see a great deal of output and, towards the bottom of the list, the relevant information in the following format:

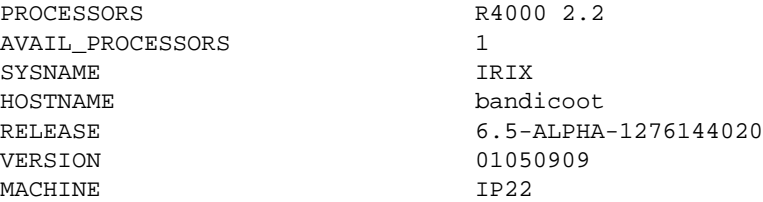

<span id="page-60-0"></span>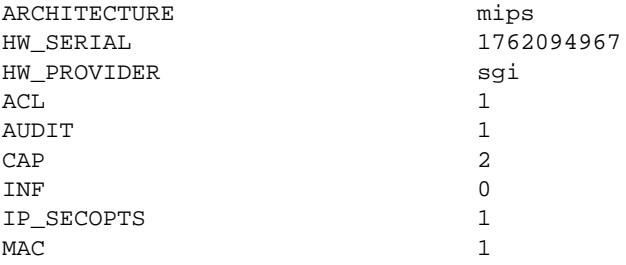

### **Identifying the System Security Options with a Program**

From within a compiled program you can use the system call sysconf to identify the system security options. Refer to the sysconf( $3C$ ) man page for more information on this system call.

## **Passwords Under Trusted IRIX/CMW**

Passwords are the first line of defense of a trusted system. As a user, it is your responsibility to protect the privacy of your password at all times. Follow these rules regarding your password:

- Never give your password to another user or allow another user to "borrow" your account.
- Never keep your password written down anywhere near your machine.
- Always commit your password to memory. If you forget it, the system administrator can change it for you.

Trusted IRIX/CMW contains facilities to generate passwords for users, however, these facilities are not configured to work by default. For more information about password generation see the passwd(1) man page. If your site is configured to allow you to select your own passwords, follow these rules when choosing your password:

• Never choose a password that could be guessed by someone who knew personal information about you. For example, if someone stole your wallet with the intent of finding out information about you, make certain that your password is not related to something someone might find in your personal information, such as variations on your name or the name of a friend or family member.

- Always use a random mix of printable characters, control characters, punctuation marks, and numerals when selecting a password.
- Each password must have at least six characters. However, only the first eight characters are significant.
- The password must contain at least two alphabet characters and one numeral character.
- The password must not be related to the user's login name. Any reversing or circular shift of the characters in the login name will not be allowed. Capital letters are assumed to be equivalent to their lowercase counterparts.
- The password must have at least three characters different from the previous password. Capital letters are assumed to be equivalent to their lowercase counterparts.

Trusted IRIX/CMW supports facilities to manage the lifetime of a password, also known as *password aging*. For more information about password aging see the passwd(1) man page and the *IRIX Admin: Backup, Security, and Accounting* guide.

# **4. Importing and Exporting Data**

Importing and exporting information is one of the main functions of a computer system. Whenever data enters the computer, it is considered to have been imported from somewhere, whether from the keyboard, the tape drive, or other input device. Anytime the system produces information, such as via a printer or a write action to a tape or floppy disk, an export is considered to have occurred. This chapter describes the restrictions associated with using printers and removable media under Trusted IRIX/CMW.

Sections in this chapter include:

- • ["Printing under Trusted IRIX/CMW" on page 42](#page-63-0)
- • ["Using Tape Devices" on page 42](#page-63-0)
- • ["Using CD-ROM Devices" on page 44](#page-65-0)

## <span id="page-63-0"></span>**Printing under Trusted IRIX/CMW**

Printing under Trusted IRIX/CMW requires no special resources. Except where noted in this chapter, printing operates exactly as described in your standard IRIX documentation. The lp command behaves differently from its IRIX counterpart. You are encouraged to read the  $1p(1)$  reference page before using this command.

Trusted IRIX/CMW meets the requirement for B1-level systems for labeled printing. Each page of printed output carries the label of the printing process at the top and bottom of the page. The system intercepts the output of a print request before it is sent to the printer and ensures that appropriate banner pages and individual page labels are produced. Your system administrator will tell you which commands to use to print your files.

## **Using Tape Devices**

Under Trusted IRIX/CMW, access to the tape device is administratively controlled. The system administrator must take specific steps to ensure that the tape device is properly configured for your use before you insert the tape in the drive. The procedures required of the administrator are described in the *Trusted IRIX/CMW Security Administration Guide*.

Notify your system administrator that you need to use the tape device and provide the security label of the information you wish to archive and the label your process will have while you use the tape device. The administrator will then have to change the security label of the tape device for you before you can begin. When you are done, the administrator will change the label of the tape drive back to its default. The default label for the tape device is dbadmin, which is accessible only by the administrative accounts.

Your site may have specific policies regarding the secure handling of tapes, particularly in the area of human-readable "sticky" labels. Your site may require that tapes be handled only by the operator, or you may be allowed to do so yourself.

Once you have made your tape, you must write the security classification and categories, as well as any MINT grades and divisions on it, and handle and store the tape according to your site's security policies.

Check the local policy with your system administrator before attempting to physically mount a tape.

The basic rules most sites follow for tape handling include:

- Storing the tapes in a locked room, sorted according to security label.
- Limiting access to the tape storage area to people with the highest security clearances.
- Disposing of used tapes in a secure manner, after they have been erased and verified that no information remains readable on the tape. Sometimes tapes are destroyed by burning.

#### **Magnetic Tape Backups with tar**

B1 systems are required to provide for labeled magnetic tape archives. Trusted IRIX/CMW meets this requirement by providing the new M keyword to the tar command. This keyword directs tar to maintain the security labels, access control lists, and capability requirements on all files placed on the tape. To recover files from the tape, use tar with the M keyword. Restoring tapes with files of differing labels requires special capabilities.

Always remember that it is still possible to make unlabeled tapes using tar without the M keyword. Also, using tar to extract labeled files without the M keyword will result in the loss of label and other security data.

#### **Magnetic Tape Backups with xfsdump**

In addition to tar, the xfsdump command can be used to preserve MAC labels, provided that the -A option is **not** specified. The xfsrestore command can then be used to restore the backup.

For more information, see the  $x$ f sdump(1m) and  $x$ f srestore(1m) man pages.

## <span id="page-65-0"></span>**Using CD-ROM Devices**

CD-ROM devices may be mounted on a Trusted IRIX/CMW system. The mount point /CDROM is installed with the wildcard MAC label, so that all files on the CD-ROM are visible to all users. (CD-ROMs are usually built with EFS or ISO9660 filesystems, which do not support labels by default.)

If CD-ROMs with xfs filesystems and MAC labels are used on a Trusted IRIX/CMW system, the /CDROM directory should be labeled the same as the tape devices.

# **5. Understanding Auditing**

This chapter describes the system audit trail for the user. There is no interface to allow users to alter or read the audit trail; it is accessible only to the system administrator or auditor. This chapter explains what is happening within the audit system and how it applies to the ordinary user.

### **System Audit Trail**

The system audit trail (SAT) is a subsystem that allows the site administrator to make a record of all system activity. The ongoing record of system activity shows general trends in system usage, and also violations of the security policy. The site administrators can monitor all system activity through the audit trail. There are many different types of activities that take place on a trusted computer system. There are login attempts, file manipulations, use of devices (such as printers and tape drives), and administrative activity. All of these activities can be logged and reviewed through the system audit trail.

It is vitally important to remember that the system audit trail does not exist to allow users to spy on one another, nor does it exist as a mechanism to entrap users. It exists as a means to locate intentional violations of security policy.

Most audit records are generated in the course of normal work. Even records with ominous sounding names, such as sat\_access\_denied, happen in the course of ordinary activities. Your auditor does not spy on your system activity; he or she guards against an outsider attempting to damage your work.

You do not need to take any action regarding the audit trail. It is maintained by the system and by the auditor at your site. The auditing process is completely transparent to the user.

# **6. Programming in a Trusted Environment**

This chapter describes the special requirements of programming in a trusted environment, and lists new system and library calls available under Trusted IRIX/CMW.

Trusted IRIX/CMW conforms to the specifications in POSIX P1003.1eD15.

Sections in this chapter include:

- • ["Guidelines" on page 48](#page-69-0)
- • ["Trusted IRIX/CMW System and Library Calls" on page 48](#page-69-0)
- • ["Identifying System Security Options from within a Compiled Program" on page 52](#page-73-0)

## <span id="page-69-0"></span>**Guidelines**

There are a number of guidelines that anyone who programs in a secure environment should follow:

- In order to simplify your work, do not duplicate the work done by the I&A programs of the Trusted IRIX/CMW system.
- Make sure that all variables are in bounds.
- Reduce global variable usage wherever possible.
- Limit the functionality of each module to only one distinct task.
- Do not create a procedure that circumvents any of the programmatic flow.
- If overrides must be added, document them thoroughly in the code.
- By design and principle, minimize the use of privilege required or permitted by your programs.

## **Trusted IRIX/CMW System and Library Calls**

The following system and library calls are relevant to Trusted IRIX/CMW. Man pages exist for each of these calls in man page sections 2 and 3. Table 6-1 below lists each call and its corresponding action.

| <b>System/Library Call</b>        | <b>Action</b>                                           |  |
|-----------------------------------|---------------------------------------------------------|--|
| setlabel(2)                       | Set the MAC label of a file                             |  |
| $sategorical(2)$ , satsetid $(2)$ | Get or set the audit identity of the calling<br>process |  |
| $\text{saton}(2)$ , satoff $(2)$  | Turn on or off auditing of the specified<br>audit type  |  |
| satread(2)                        | Read a block of audit record data                       |  |
| satstate(2)                       | Query state of the specified audit type                 |  |
| satvwrite(2)                      | Write a block of audit record data                      |  |

Table 6-1 Trusted IRIX/CMW System and Library Calls

| <b>System/Library Call</b>                             | <b>Action</b>                                                                                                    |  |
|--------------------------------------------------------|----------------------------------------------------------------------------------------------------|--|
| satwrite(2)                                            | Write a block of audit record data                                                                                     |  |
| $\texttt{acl\_copy\_ext}(3C)$                          | Copy ACL from system to user space or<br>from user to system space                                                     |  |
| acl_delete_def_file(3C)                                | Delete the default ACL for a named<br>directory                                                                        |  |
| $\texttt{acl\_dup}(3C)$                                | Make a copy of an ACL                                                                                                  |  |
| $\texttt{acl\_free}(3C)$                               | Free memory allocated by ACL interface<br>calls                                                                        |  |
| $acl_from_text(3C)$                                    | Convert a POSIX ACL string to a struct acl<br>or a struct acl to a POSIX ACL string                                    |  |
| $\texttt{acl\_get\_fd}(3C), \texttt{acl\_set\_fd}(3C)$ | Get or set the ACL associated with an<br>open file                                                                     |  |
| $acl\_get\_file(3C)$ ,<br>acl_set_file(3C)             | Get or set the ACL for a pathname                                                                                      |  |
| $acl\_size(3C)$                                        | Return the size of an ACL                                                                                              |  |
| $acl\_to\_short\_text(3C)$                             | Convert a binary format ACL to a short<br>form ASCII ACL string                                                        |  |
| $acl\_to\_text(3C)$                                    | Convert a binary format ACL to an ASCII<br><b>ACL</b> string                                                           |  |
| $acl\_valid(3C)$                                       | Validate an ACL                                                                                                    |  |
| $cap\_acquire(3C)$                                     | Make permitted set capabilities effective<br>or remove effective capabilities                                          |  |
| $cap\_clear(3C)$                                       | Clear the fields of a capability                                                                                       |  |
| $cap\_copy\_ext(3C)$                                   | Copy capability from system to user<br>space or from user to system space                                              |  |
| $cap\_dup(3C)$                                         | Make a copy of a capability                                                                                            |  |
| $cap\_env1(3C)$ , $cap\_envp(3C)$                      | Ensure that the calling process has<br>sufficient privilege to perform actions<br>requiring the specified capabilities |  |

**Table 6-1** Trusted IRIX/CMW System and Library Calls **(continued)**

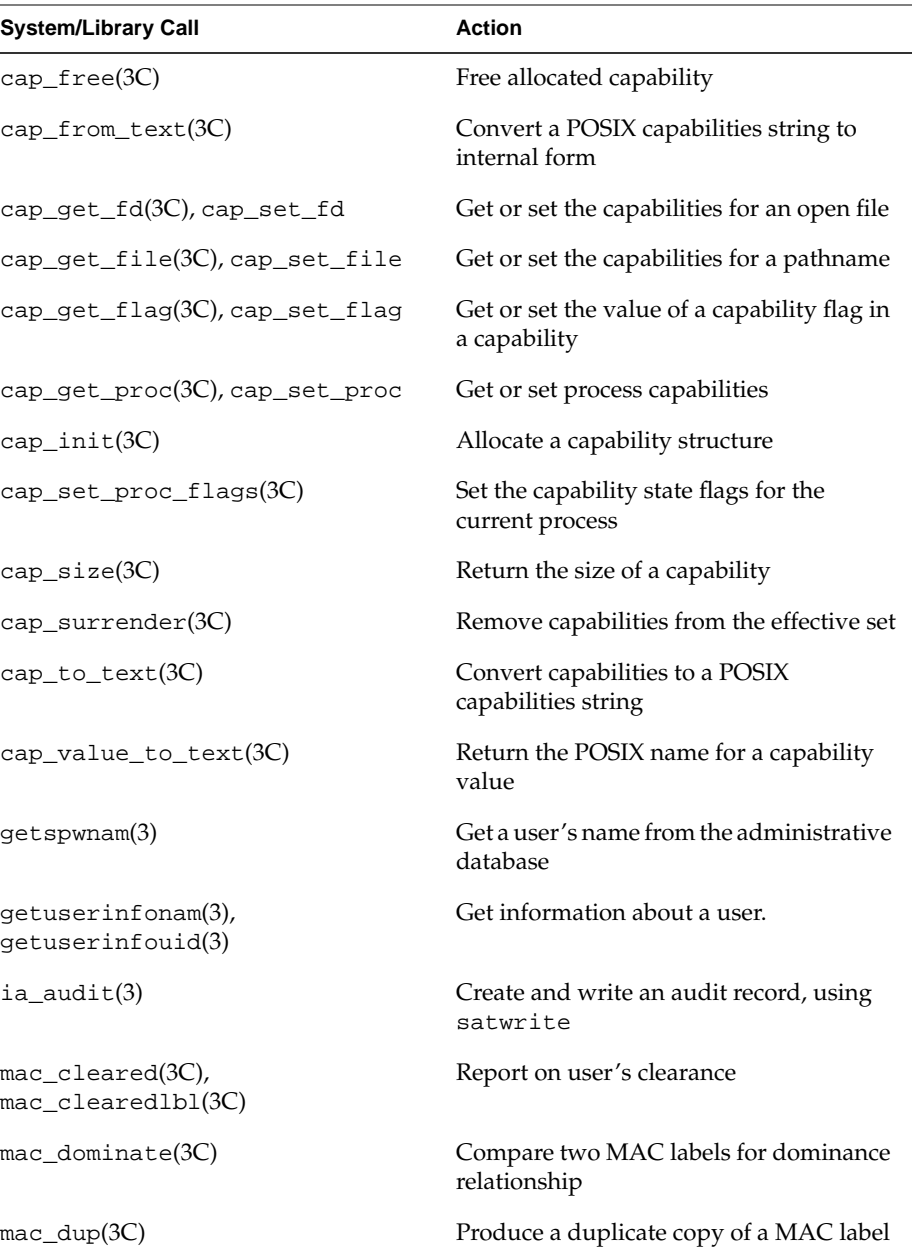

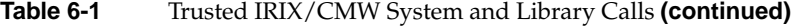
| <b>System/Library Call</b>                                                 | <b>Action</b>                                                              |  |
|----------------------------------------------------------------------------|----------------------------------------------------------------------------|--|
| $mac$ equal $(3C)$                                                         | Compare two MAC labels for the equality<br>relationship                    |  |
| $mac\_free(3C)$                                                            | Free allocated MAC object                                                  |  |
| $mac_from_text(3C)$                                                        | Convert an ASCII MAC label string to a<br>binary format MAC label          |  |
| $mac\_get\_fd(3C)$ , $mac\_set\_fd(3C)$                                    | Get or set the MAC label associated with<br>an open file                   |  |
| $mac\_get\_file(3C)$ ,<br>mac_set_file(3C)                                 | Get or set the MAC label for a pathname                                    |  |
| $mac\_get\_proc(3C)$ ,<br>$mac\_set\_proc(3C)$                             | Get or set the MAC label for the current<br>process                        |  |
| $mac\_size(3C)$                                                            | Get the size of a MAC label                                                |  |
| $mac_to_test(3)$                                                           | Convert a binary format MAC label to an<br><b>ASCII MAC label string</b>   |  |
| mac_to_text_long(3C)                                                       | Convert a binary format MAC label to a<br>long form ASCII MAC label string |  |
| $mac\_valid(3C)$                                                           | Test a MAC label for validity                                              |  |
| $sat\_eventtostr(3)$ ,<br>$sat\_strto event(3)$                            | Convert an audit event index to or from<br>an audit event string           |  |
| sat_intrp_pathname(3)                                                      | Portable interface to interpret<br>sat_pathname structs                    |  |
| sat_read_file_info(3),<br>sat_write_file_info(3),<br>sat_free_file_info(3) | Portable interfaces to read audit file<br>headers                          |  |
| sat_read_header_info(3),<br>sat_free_header_info(3)                        | Portable interfaces to read audit record<br>headers                        |  |
| sgi_getcapabilitybyname(3C)                                                | Get the default and allowed capability<br>sets for a named user            |  |

**Table 6-1** Trusted IRIX/CMW System and Library Calls **(continued)**

# **Identifying System Security Options from within a Compiled Program**

The following program code fragment will identify whether your Trusted IRIX/CMW system currently supports capabilities, mandatory access control, and the secure audit trail.

```
if (sysconf(_SC_CAP)) {
   /* capabilities are supported.
       Perform actions required to comply
       with capability rules. */
}
if (sysconf(_SC_MAC)) {
    /* mandatory access control is supported.
       Perform actions required to comply
       with MAC rules. */
}
if (sysconf(_SC_SAT)) {
    /* secure audit trail is supported.
       Perform actions required to comply
       with auditing rules. */
}
```
The following program code fragment demonstrates how to temporarily enable a specific capability to perform a particular task.

```
cap = cap acquire(1, &ccapv);
/* Now perform capability dependent tasks
    before releasing the capability. */
cap_surrender(cap);
```
cap\_value\_t capv = CAP\_XTCB;

# **A. Glossary of Computer Security Terms**

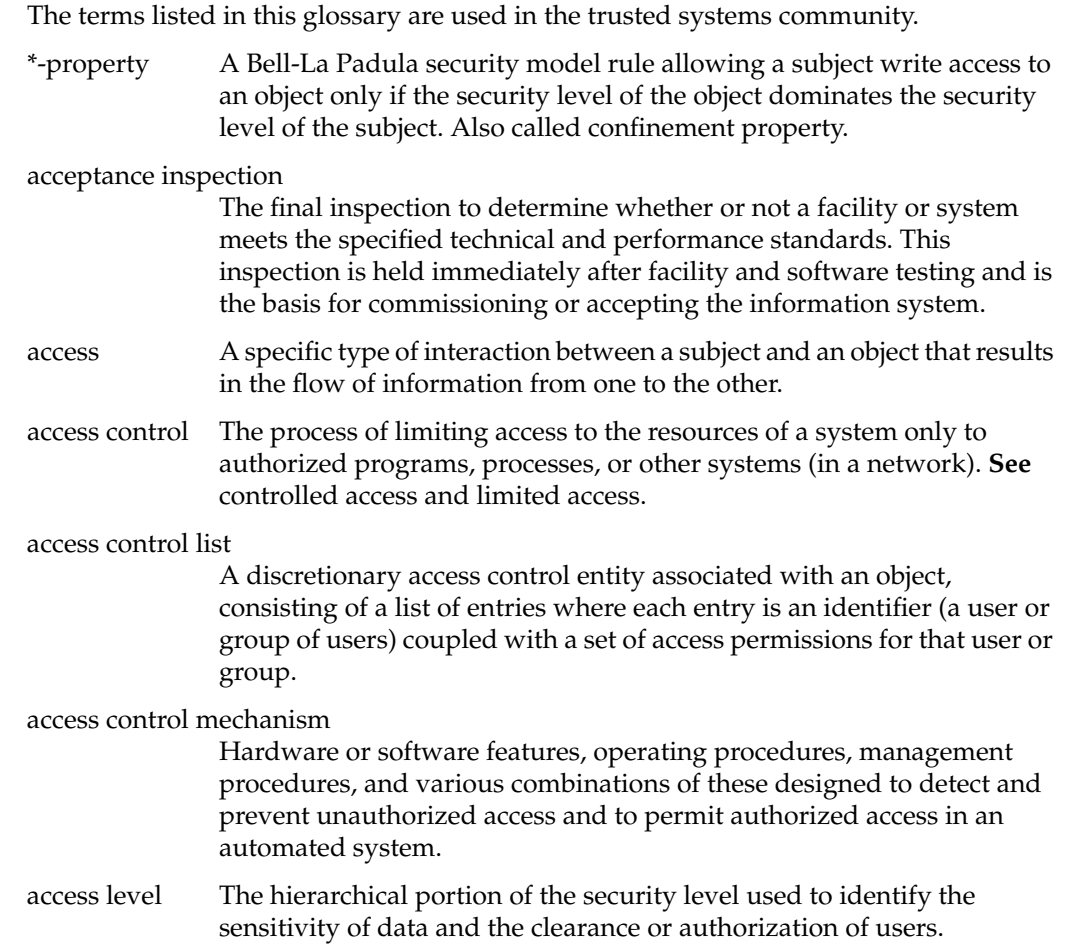

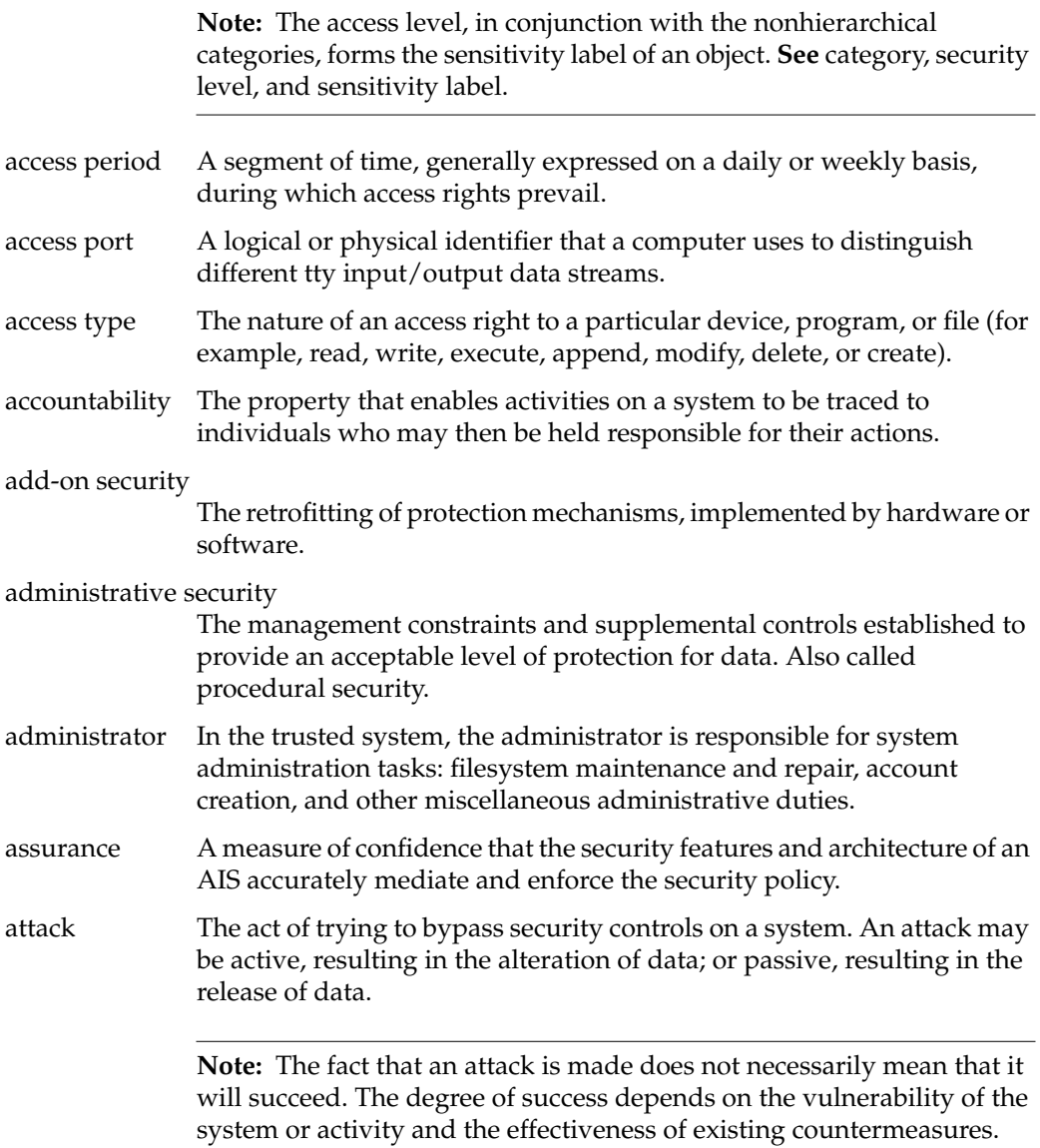

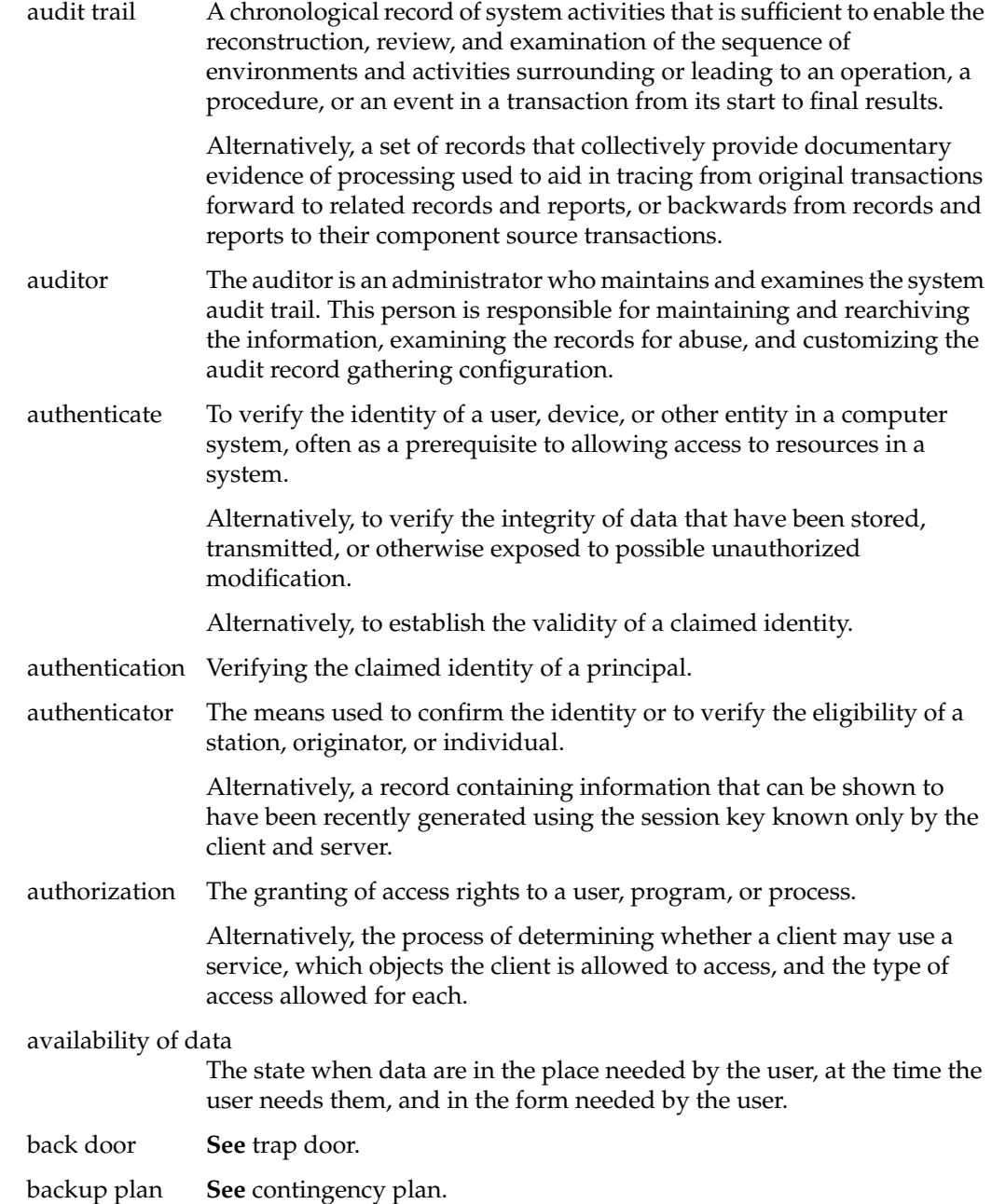

bandwidth A characteristic of a communication channel that is the amount of information that can be passed through it in a given amount of time, usually expressed in bits per second.

# Bell-LaPadula model

A formal state transition model of computer security policy that describes a set of access control rules. In this formal model, the entities in a computer system are divided into abstract sets of subjects and objects. The notion of a secure state is defined, and it is proven that each state transition preserves security by moving from secure state to secure state, thereby inductively proving that the system is secure. A system state is defined to be secure if the only permitted access modes of subjects to objects are in accordance with a specific security policy. In order to determine whether or not a specific access mode is allowed, the clearance of a subject is compared to the classification of the object, and a determination is made as to whether the subject is authorized for the specific access mode. **See** star property (\*-property) and simple security property.

#### benign environment

A nonhostile environment that may be protected from external hostile elements by physical, personnel, and procedural security countermeasures.

#### between-the-lines entry

Unauthorized access obtained by tapping the temporarily inactive tty of a legitimate user. **See** piggyback.

- beyond A1 A level of trust defined by the DoD Trusted Computer System Evaluation Criteria (TCSEC) that is beyond the state-of-the-art technology available at the time the criteria were developed. It includes all A1-level features plus additional features not required at the A1 level.
- browsing The act of searching through storage to locate or acquire information without necessarily knowing of the existence or the format of the information being sought.
- callback A procedure for identifying a remote system. In a callback, the host system disconnects the caller and then dials the authorized telephone number of the remote system to reestablish the connection. Synonymous with dial back.

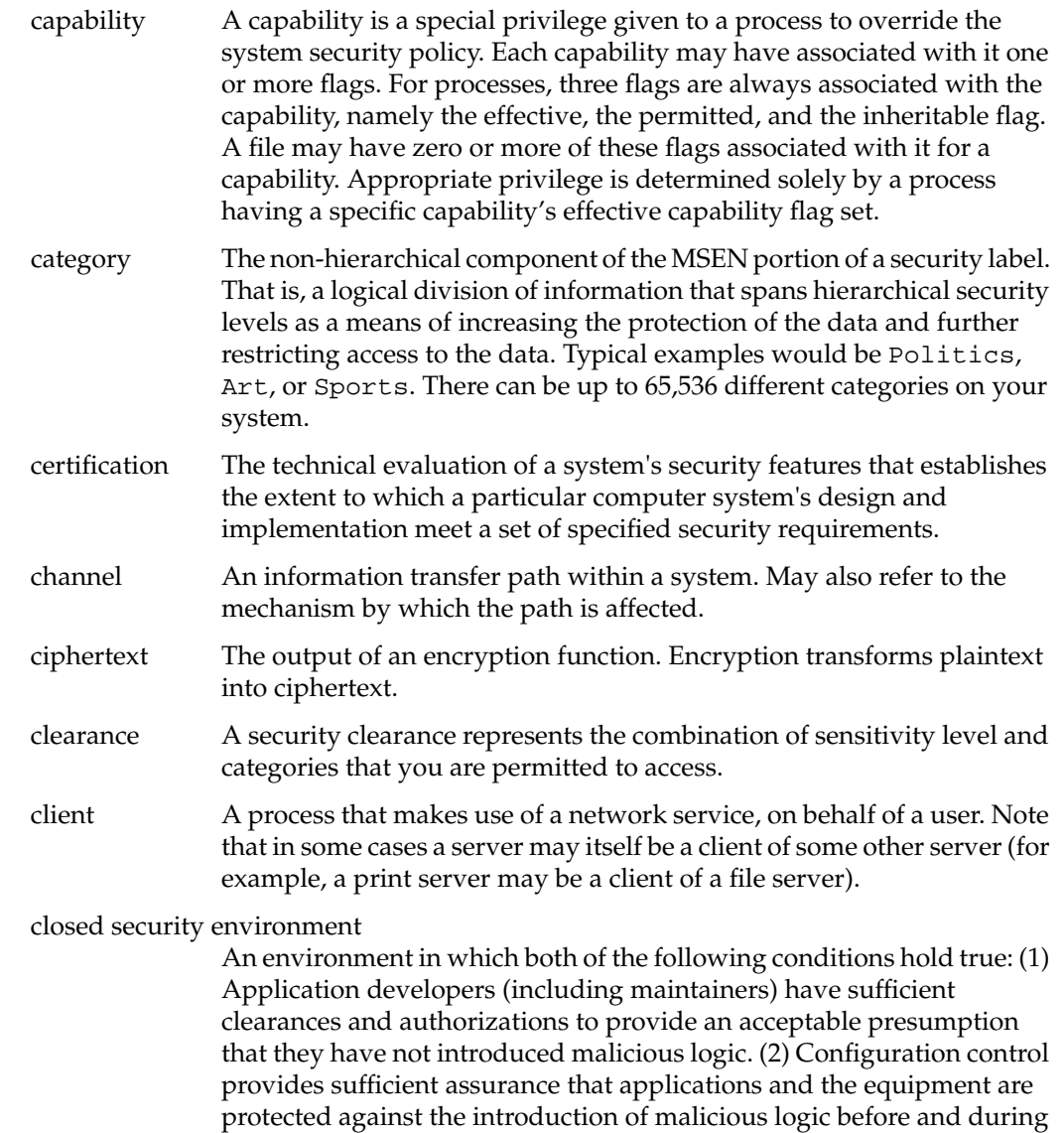

the operation of system applications.

### communications security

Measures taken to deny unauthorized persons information derived from telecommunications of the U.S. government concerning national security, and to ensure the authenticity of such telecommunications. Communications security includes cryptosecurity, transmission security, and physical security of communications security material and information.

compromise A violation of the security policy of a system such that unauthorized disclosure of sensitive information may have occurred.

#### compromising emanations

Unintentional data-related or intelligence-bearing signals that, if intercepted and analyzed, disclose the information transmission received, handled, or otherwise processed by any information processing equipment.

#### computer abuse

The misuse, alteration, disruption or destruction of data processing resources. The key aspects are that it is intentional and improper.

#### computer cryptography

The use of a crypto-algorithm in a computer, microprocessor, or microcomputer to perform encryption or decryption in order to protect information or to authenticate users, sources, or information.

#### computer fraud

Computer-related crimes involving deliberate misrepresentation, alteration, or disclosure of data in order to obtain something of value (usually for monetary gain). A computer system must have been involved in the perpetration or cover-up of the act or series of acts. A computer system might have been involved through improper manipulation of input data; output or results; applications programs; data files; computer operations; communications; or computer hardware, systems software, or firmware.

COMSEC Refers to communications security.

#### concealment system

A method of achieving confidentiality in which sensitive information is hidden by embedding it in irrelevant data.

confidentiality The concept of holding sensitive data in confidence, limited to an appropriate set of individuals or organizations.

#### configuration control

The process of controlling modifications to the system's hardware, firmware, software, and documentation that provides sufficient assurance that the system is protected against the introduction of improper modifications before, during, and after system implementation.

#### configuration management

The management of security features and assurances through control of changes made to a system's hardware, software, firmware, documentation, test, test fixtures, and test documentation throughout the development and operational life of the system.

#### configuration range

The evaluation of a computer system by the NCSC (National Computer Security Center) is typically performed on a set of computer systems manufactured by the evaluatee rather than on just one particular computer system model. Due to the complexity of the evaluation process, it is common that only a closely related subset of the evaluatee's computer system product line be evaluated. The exact definition of the set of computer systems that is being evaluated is called the configuration range. The definition is exact. For example, part numbers of cables that connect keyboards to the system are part of the definition, and use of even a keyboard cable with a part number not in the configuration range will cause the evaluation not to be valid for that system. It is important to remember that the whole computer system is being evaluated, not just the software.

confinement The prevention of the leaking of sensitive data from a program.

#### confinement channel

**See** covert channel.

contamination The intermixing of data at different sensitivity and need-to-know levels. The lower-level data is said to be contaminated by the higher level data; thus, the contaminating (higher level) data may not receive the required level of protection.

#### contingency plan

A plan for emergency response, backup operations, and post-disaster recovery maintained by an activity as a part of its security program that ensures the availability of critical resources and facilitates the continuity of operations in an emergency situation. Also called disaster plan and emergency plan.

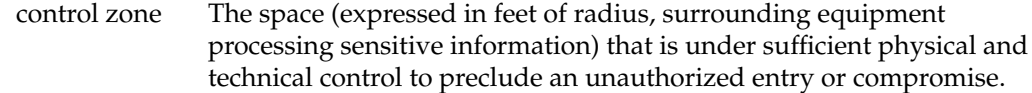

#### controlled access

**See** access control.

#### controlled sharing

The condition that exists when access control is applied to all users and components of a system.

#### cost-risk analysis

The assessment of the costs of providing data protection for a system versus the cost of losing or compromising the data.

#### countermeasure

Any action, device, procedure, technique, or other measure that reduces the vulnerability of or threat to a system.

covert channel A communications channel that allows two cooperating processes to transfer information in a manner that violates the system's security policy. Synonymous with confinement channel.

> Alternatively, a communication channel that allows a process to transfer information in a manner that violates the system's security policy. **See also** covert storage channel and covert timing channel.

#### covert storage channel

A covert channel that involves the direct or indirect writing of a storage location by one process and the direct or indirect reading of the storage location by another process. Covert storage channels typically involve a finite resource (for example, sectors on a disk) that is shared by two subjects at different security levels.

#### covert timing channel

A covert channel in which one process signals information to another by modulating its own use of system resources (for example, CPU time) in such a way that this manipulation affects the real response time observed by the second process.

#### crypto-algorithm

A well-defined procedure or sequence of rules or steps used to produce a key stream or cipher text from plain text and vice versa.

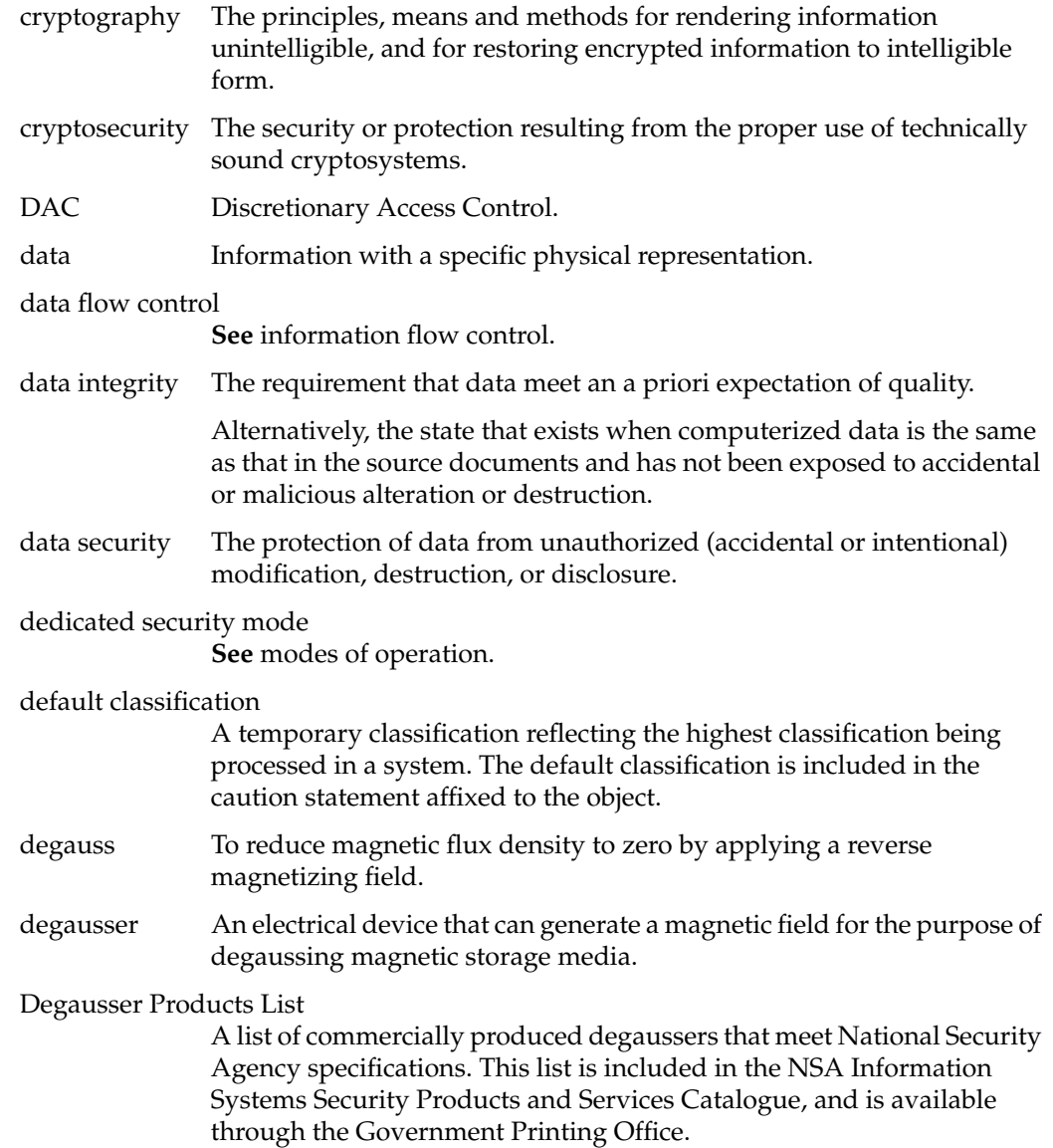

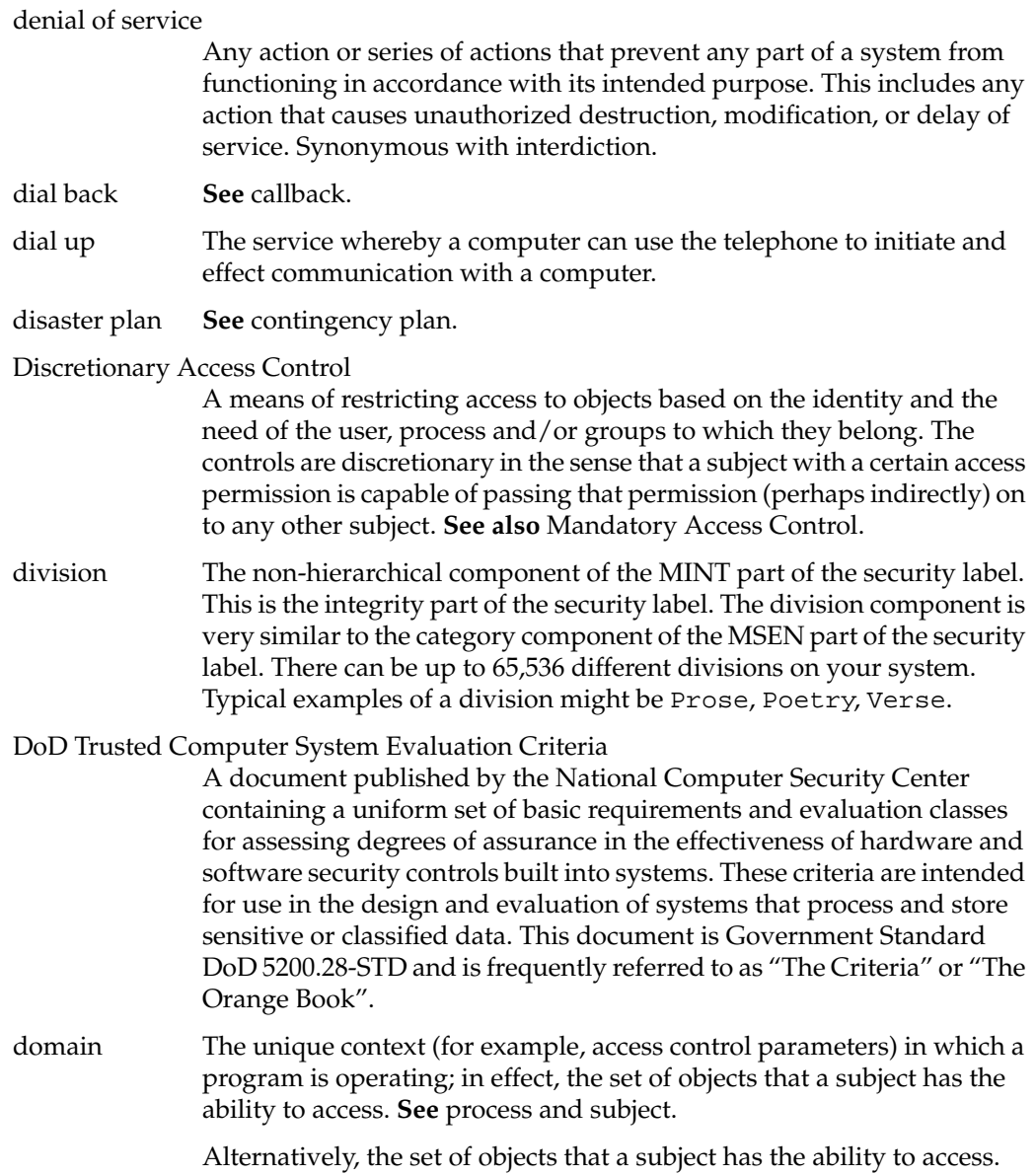

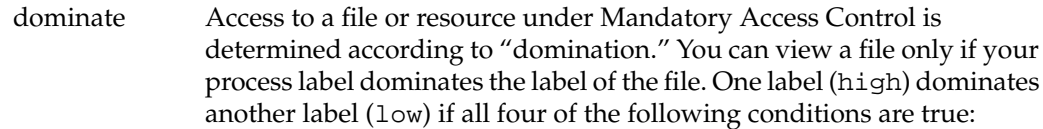

- The Mandatory Sensitivity of high is greater than or equal to low,
- The set of Mandatory Sensitivity categories of high is identical to or a strict superset of the categories of low,
- The Mandatory Integrity requirement of high is less than or equal to the Integrity grade of low,
- The set of Mandatory Integrity divisions of high is identical to or a strict superset of the divisions of low.

emanations **See** compromising emanations.

#### embedded system

A system that performs or controls a function, either in whole or in part, as an integral element of a larger system or subsystem.

#### emergency plan

**See** contingency plan.

#### emission security

The protection resulting from all measures taken to deny unauthorized persons information of value that might be derived from intercept and from an analysis of compromising emanations from systems.

#### end-to-end encryption

The protection of information passed in a telecommunications system by cryptographic means, from point of origin to point of destination.

Alternatively, protection of traffic in a communications network by encrypting it at the source and decrypting it at the destination so that all nodes it passes through remain ignorant of its actual content.

- entrapment The deliberate planting of apparent flaws in a system for the purpose of detecting attempted penetrations.
- environment The aggregate of external procedures, conditions, and objects that affect the development, operation, and maintenance of a system.
- EPL The Evaluated Products List

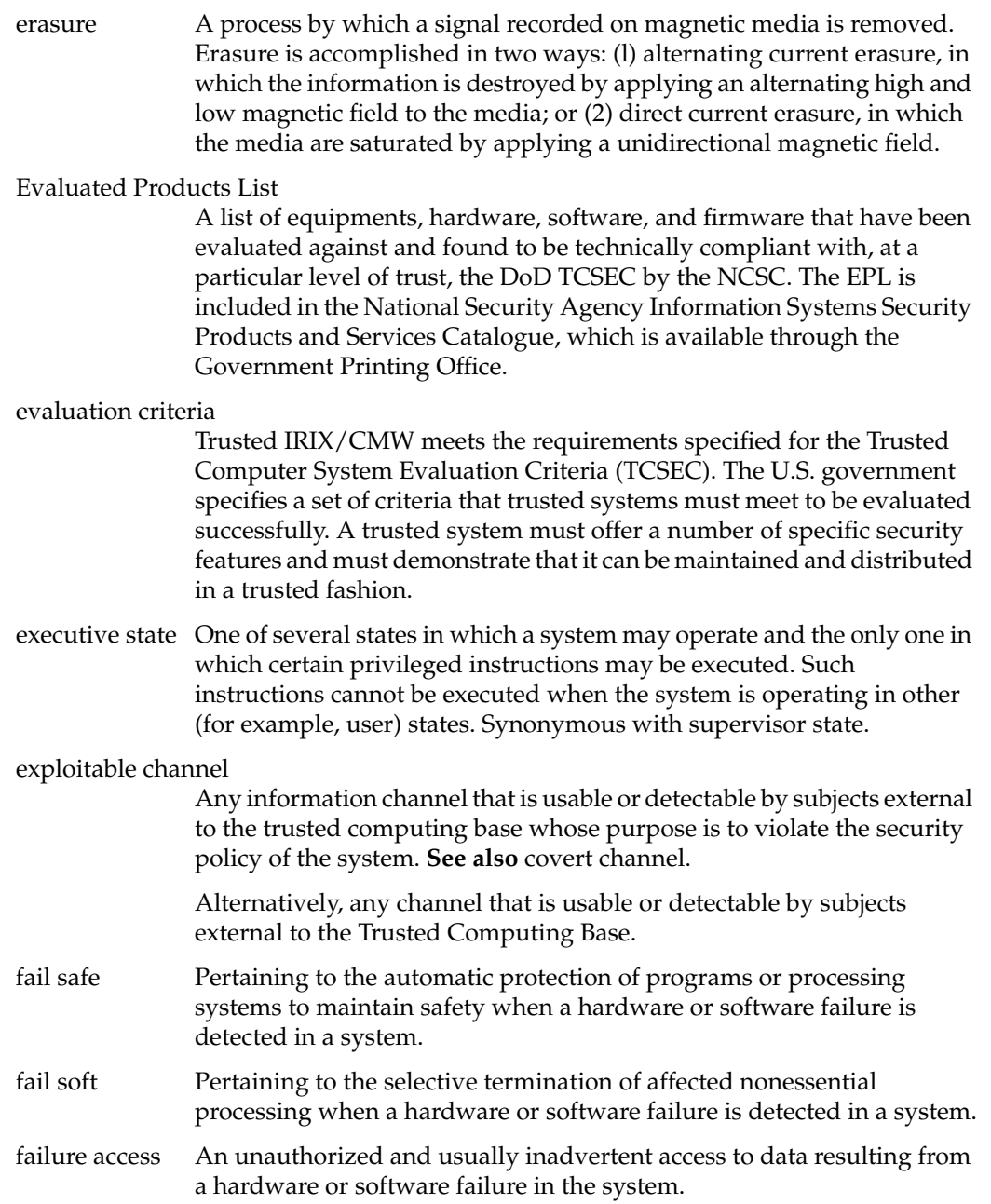

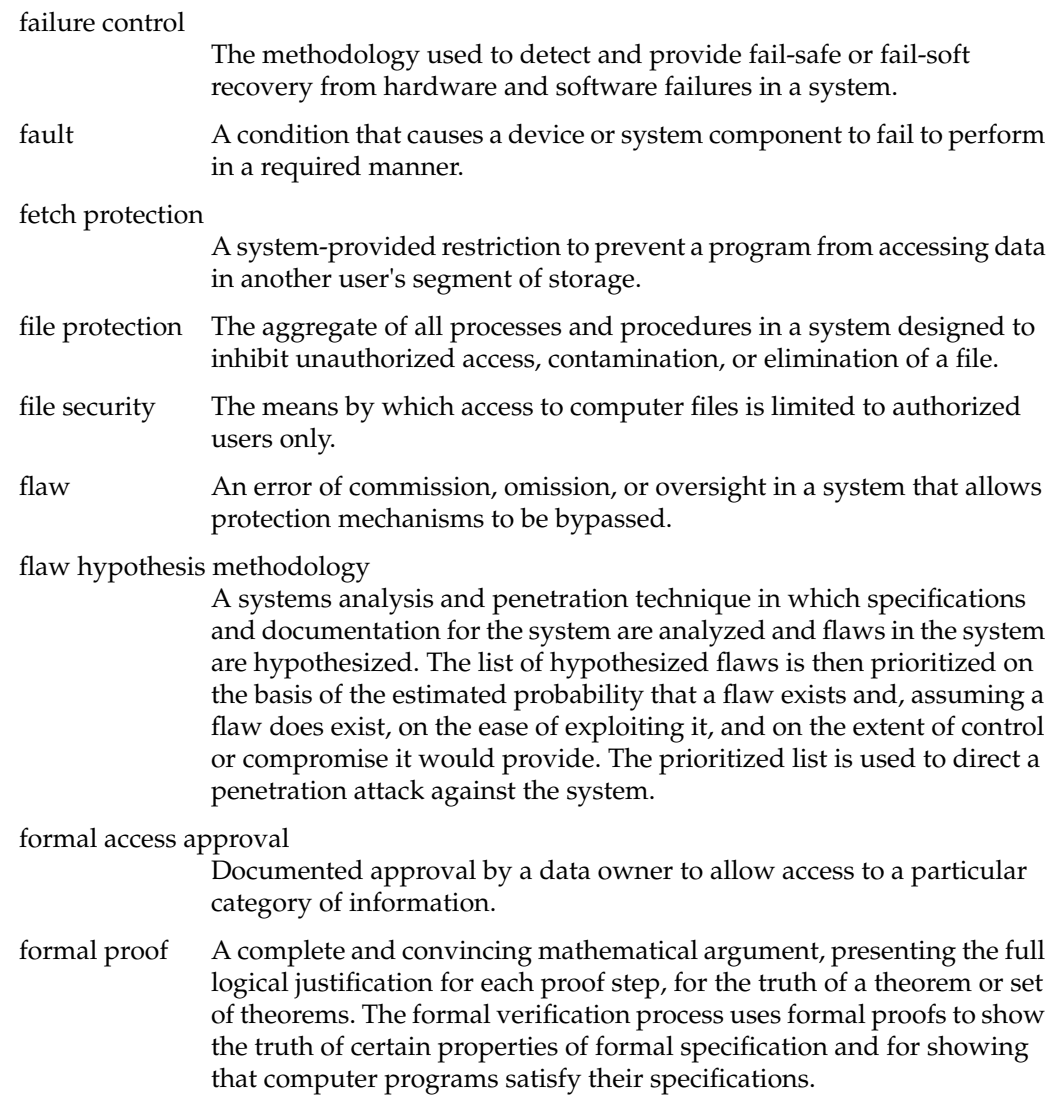

# formal security policy model

A mathematically precise statement of a security policy. To be precise, such a model must represent the initial state of a system, the way in which the system progresses from one state to another, and a definition of a secure state of the system. To be acceptable as a basis for a Trusted Computing Base, the model must be supported by a formal proof that if the initial state of the system satisfies the definition of a "secure" state and if all assumptions required by the model hold, then all future states of the system will be secure. Some formal modeling techniques include: state transition models, temporal logic models, denotational semantics models, algebraic specification models. An example is the model described by Bell and LaPadula in [Bell, D. E. and LaPadula, L. J. Secure Computer System: Unified Exposition and Multics Interpretation, MTR-2997 Rev. 1, MITRE Corp., Bedford, Mass., March 1976]. **See also** Bell-LaPadula model and security policy model.

# formal verification

The process of using formal proofs to demonstrate the consistency between a formal specification of a system and a formal security policy model (design verification) or between the formal specification and its high-level program implementation (implementation verification).

# front-end security filter

A security filter, which could be implemented in hardware or software, that is logically separated from the remainder of the system to protect the system's integrity.

Alternatively, a process that is invoked to process data according to a specified security policy prior to releasing the data outside the processing environment or upon receiving data from an external source.

#### functional testing

The segment of security testing in which the advertised security features of the system are tested, under operational conditions, for correct operation.

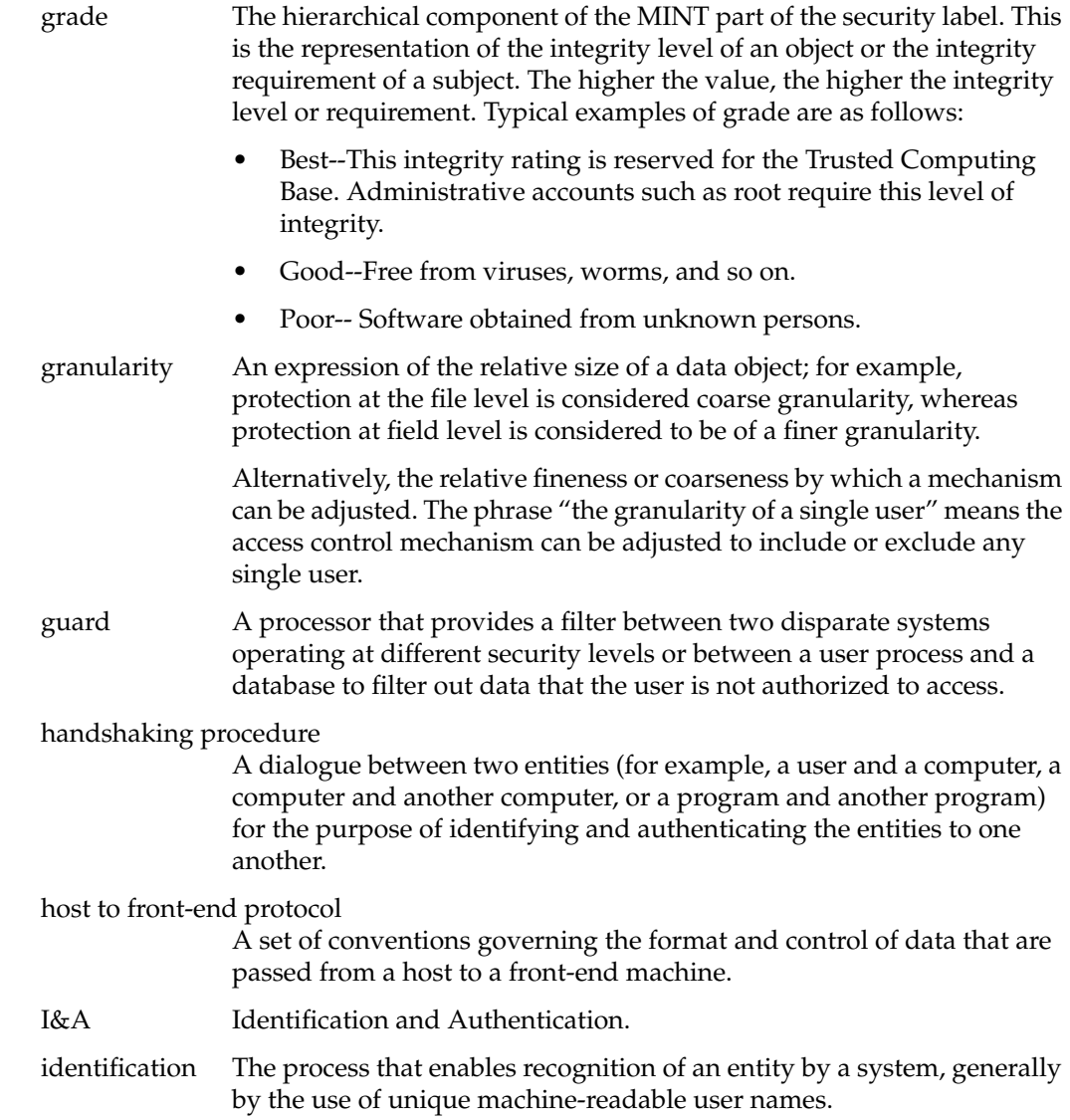

### Identification and Authentication

I&A is the process of determining (with some level of confidence) the true identity of a user. The identification process usually requires both a user name and a password. The authentication part of the process is the underlying logic that the login and su programs go through in validating this password and username.

# impersonating **See** spoofing.

incomplete parameter checking

A system design flaw that results when not all parameters have been fully anticipated for accuracy and consistency, thus making the system vulnerable to penetration.

# individual accountability

The ability to associate positively the identity of a user with the time, method, and degree of access to a system.

#### information flow control

A procedure to ensure that information transfers within a system are not made from a higher security level object to an object of a lower security level. **See** covert channel, simple security property, and star property (\*-property). Synonymous with data flow control.

Information Systems Security Products and Services Catalogue

A catalogue issued quarterly by the National Security Agency that incorporates the DPL, EPL, ETL, PPL and other security product and service lists. This catalogue is available through the U.S. Government Printing Office, Washington, DC (202) 1202) 783-3238.

instance The name often given to the second component of a principal identifier, or a particular principal from a group of related principals. In the latter usage, the instances are often created to partition permission for users. For example, a user might have a "normal" instance and a "root" instance (which has different privileges) to impose a naming convention on service key names. For an example of a particular service, the instances identifies the host machines on which that service is provided and the principal identifier of the server.

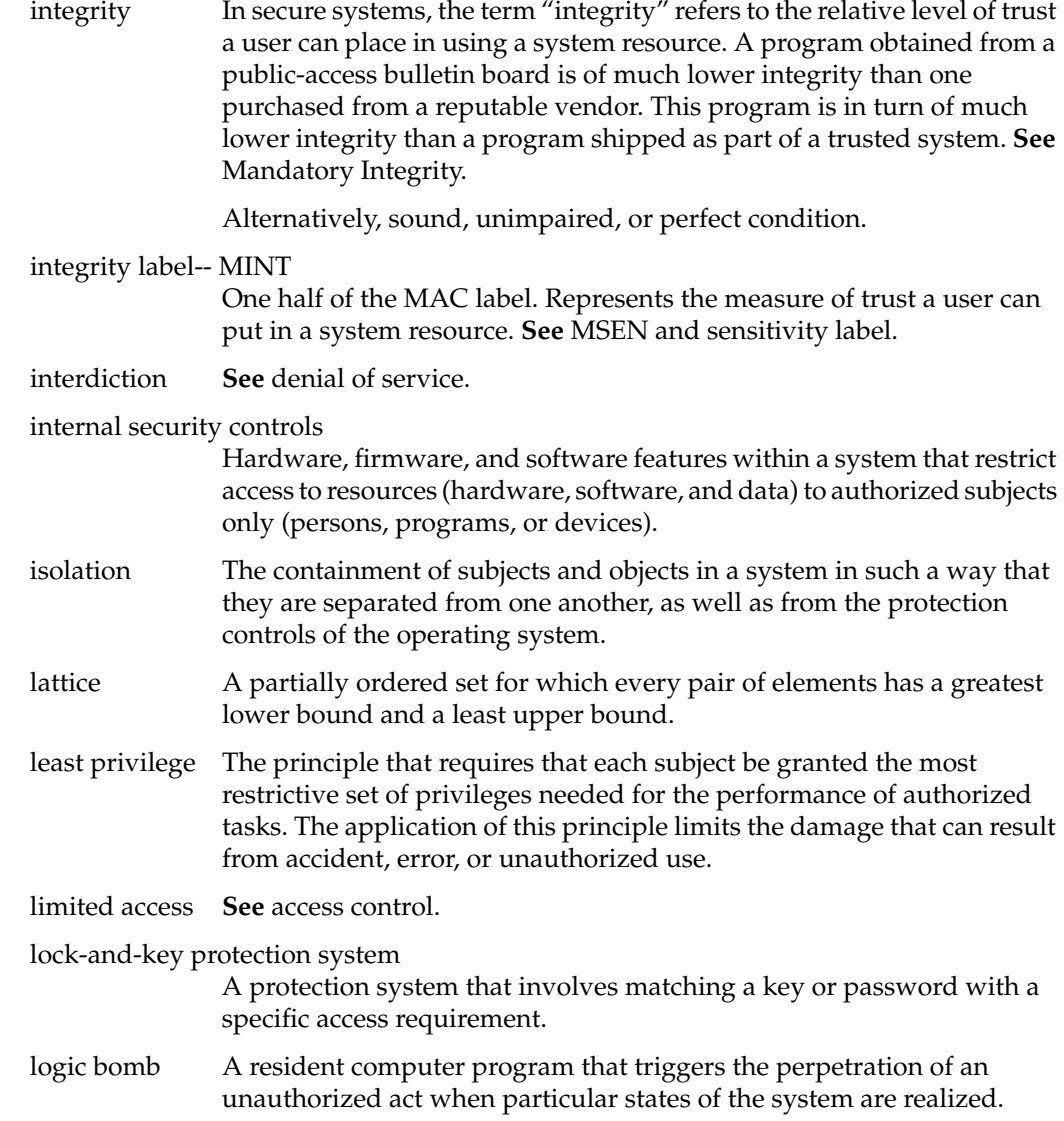

# login-spoofing program

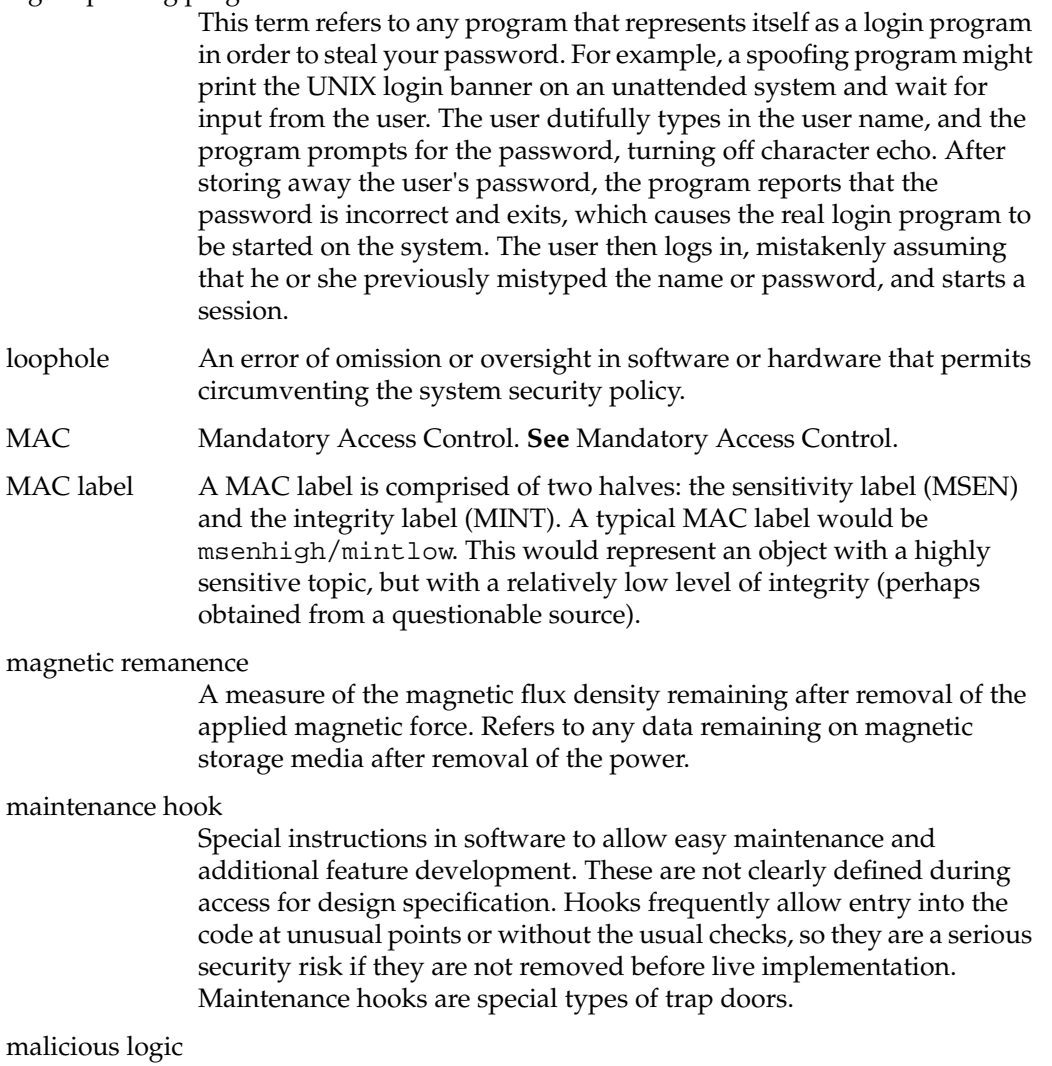

Hardware, software, or firmware that is intentionally included in a system for an unauthorized purpose; for example, a Trojan Horse virus. Mandatory Access Control

MAC is a means of restricting access to objects based on the sensitivity and integrity (as represented by a label) of the information contained in the objects and the formal authorization (that is, clearance) of subjects to access information of such sensitivity and integrity. **See also** Discretionary Access Control.

#### Mandatory Integrity

A means of restricting access to objects based on the integrity (as represented by a label) of the information contained in the objects and the subjects. Integrity is necessary to identify the Trusted IRIX/CMW TCB. In order to do so, some mechanism for restricting what programs may be executed by the superuser, auditor, and any other trusted users must be implemented. The Mandatory Integrity (MINT) component of the security label provides TCB isolation by denying access to programs that have not been sufficiently analyzed (or have been and are deemed untrustworthy to users with high integrity requirements). The MINT mechanism allows only those processes whose integrity labels are dominated by an object read or execute access to it. Additionally, a process may write only to an object with the same integrity. The MINT mechanism is very similar to the MSEN mechanism in having 256 hierarchical levels (the grades) and 65,536 non-hierarchical components (the divisions).

#### Mandatory Sensitivity

The label of every subject and object on the system indicates a level of security clearance. Access to an object by a subject is based on their relative levels of clearance. A user will not even be aware of the existence of objects that are at a higher level of sensitivity. A sensitivity label (MSEN) is comprised of a type (for example, msenhigh) and a category (for example, Politics, Sports).

masquerading **See** spoofing.

mimicking **See** spoofing.

MINT Mandatory Integrity. **See** Mandatory Integrity.

#### multilevel device

A device that is used in a manner that permits it to simultaneously process data of two or more security levels without risk of compromise. To accomplish this, sensitivity labels are normally stored on the same physical medium and in the same form (that is, machine-readable or human-readable) as the data being processed.

#### multilevel secure

A class of system containing information with different sensitivities that simultaneously permits access by users with different security clearances and needs-to-know, but prevents users from obtaining access to information for which they lack authorization.

#### multilevel security mode

**See** modes of operation.

#### multiple access rights terminal

A system or port that may be used by more than one class of users; for example, users with different access rights to data.

#### multiuser mode of operation

A mode of operation designed for systems that process sensitive unclassified information in which users may not have a need-to-know for all information processed in the system. This mode is also for microcomputers processing sensitive unclassified information that cannot meet the requirements of the stand-alone mode of operation.

#### mutually suspicious

The state that exists between interacting processes (subsystems or programs) in which neither process can expect the other process to function securely with respect to some property.

#### National Computer Security Center

Originally named the DoD Computer Security Center, the NCSC is responsible for encouraging the widespread availability of trusted computer systems throughout the Federal Government.

#### National Security Decision Directive 145

Signed by President Reagan on 17 September 1984, this directive is entitled "National Policy on Telecommunications and Automated Information Systems Security." It provides initial objectives, policies, and an organizational structure to guide the conduct of national activities toward safeguarding systems that process, store, or communicate sensitive information; establishes a mechanism for policy development; and assigns implementation responsibilities.

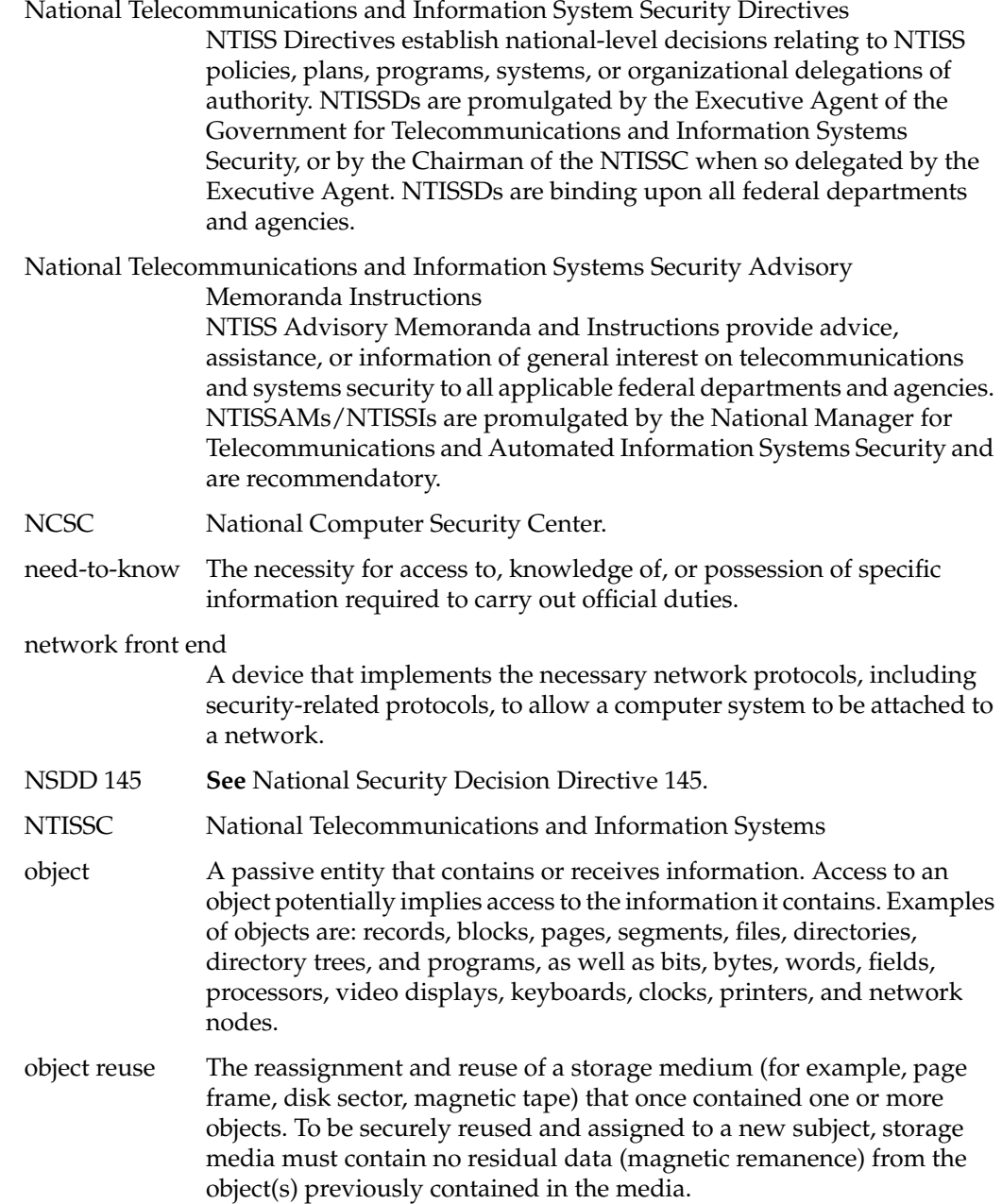

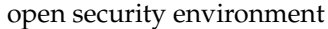

An environment that includes those systems in which at least one of the following conditions holds true: (1) Application developers (including maintainers) do not have sufficient clearance or authorization to provide an acceptable presumption that they have not introduced malicious logic. (2) Configuration control does not provide sufficient assurance that applications are protected against the introduction of malicious logic prior to and during the operation of system applications.

#### Operations Security

An analytical process by which the U.S. Government and its supporting contractors can deny to potential adversaries information about capabilities and intentions by identifying, controlling, and protecting evidence of the planning and execution of sensitive activities and operations.

OPSEC Operations Security. **See** Operations Security.

- Orange Book Alternate name for DoD Trusted Computer Security Evaluation Criteria.
- output Information that has been exported by a TCB.
- overt channel A path within a computer system or network that is designed for the authorized transfer of data. **See also** covert channel.

#### overwrite procedure

A stimulation to change the state of a bit followed by a known pattern. **See also** magnetic remanence.

password A protected, private character string used to authenticate an identity.

#### password aging

An administrator can set a minimum and a maximum amount of time for the use of a given password. A user can be unable to log in if the password had expired and the user ignored warnings to change it.

#### penetration signature

The characteristics or identifying marks that may be produced by a penetration.

#### penetration study

A study to determine the feasibility and methods for defeating controls of a system.

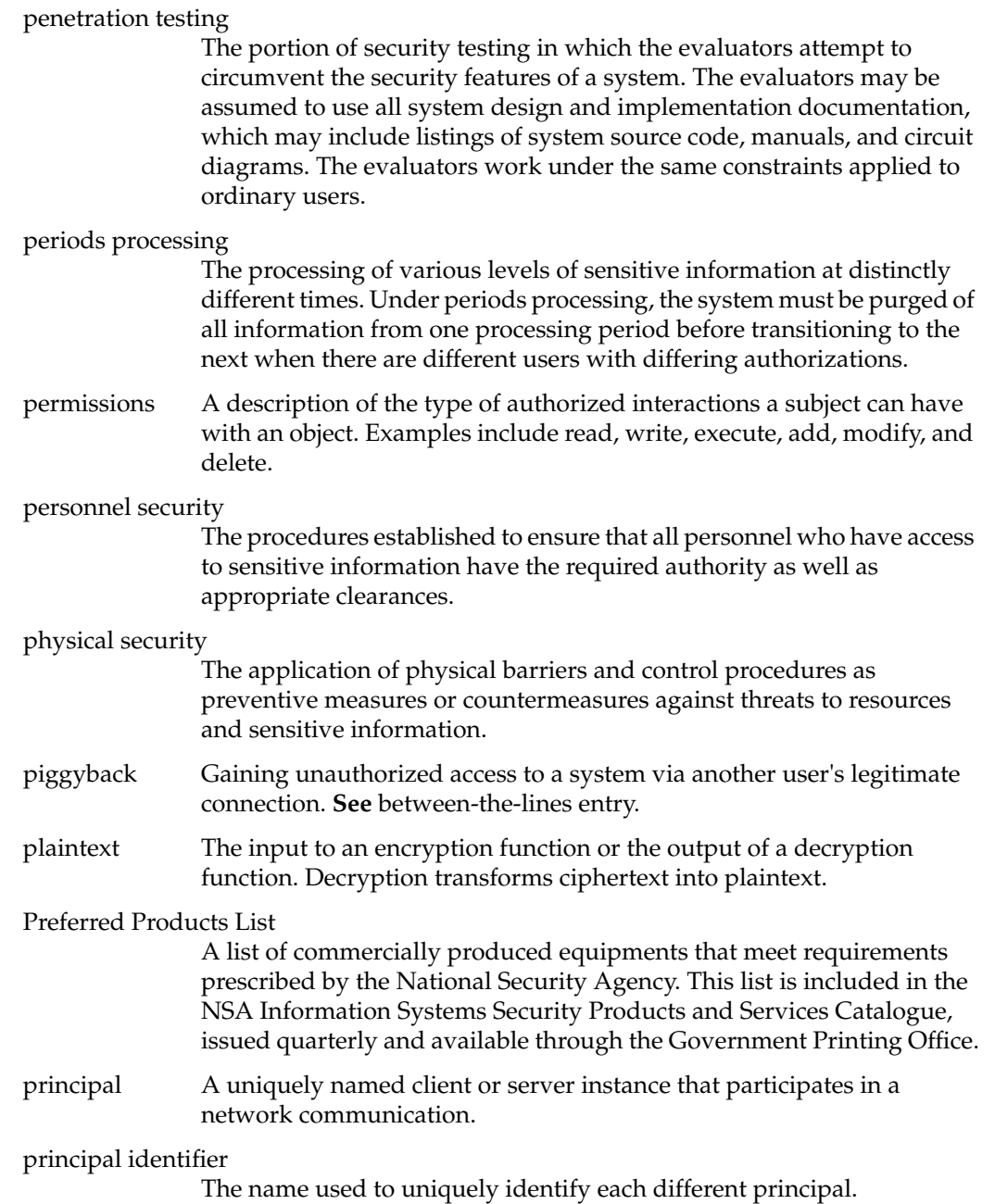

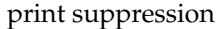

Eliminating the displaying of characters in order to preserve their secrecy; for example, not displaying the characters of a password as it is keyed in.

#### privileged instructions

A set of instructions (for example, interrupt handling or special computer instructions) to control features (such as storage protection features) that are generally executable only when the automated system is operating in the executive state.

#### procedural security

**See** administrative security.

process A program in execution. It is completely characterized by a single current execution point (represented by the machine state) and address space.

#### protection-critical portions of the TCB

Those portions of the TCB whose normal function is to deal with the control of access between subjects and objects. Their correct operation is essential to the protection of the data on the system.

#### protection philosophy

An informal description of the overall design of a system that delineates each of the protection mechanisms employed. A combination, appropriate to the evaluation class, of formal and informal techniques is used to show that the mechanisms are adequate to enforce the security policy.

- protection ring One of a hierarchy of privileged modes of a system that gives certain access rights to user programs and processes authorized to operate in a given mode.
- protocols A set of rules and formats, semantic and syntactic, that permits entities to exchange information.
- pseudo-flaw An apparent loophole deliberately implanted in an operating system program as a trap for intruders.

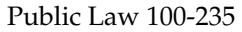

Also known as the Computer Security Act of 1987, this law creates a means for establishing minimum acceptable security practices for improving the security and privacy of sensitive information in federal computer systems. This law assigns to the National Institute of Standards and Technology responsibility for developing standards and guidelines for federal computer systems processing unclassified data. The law also requires establishment of security plans by all operators of federal computer systems that contain sensitive information.

- rainbow series The informal name given to a set of books published by the NCSC that deal with computer security. The books are published with covers in different colors, hence the term "rainbow." The most used book in the rainbow series is the Orange Book, the DoD Trusted Computer System Evaluation Criteria.
- read A fundamental operation that results only in the flow of information from an object to a subject.
- read access Permission to read information.

# recovery procedures

The actions necessary to restore a system's computational capability and data files after a system failure.

reference monitor concept

An access-control concept that refers to an abstract machine that mediates all accesses to objects by subjects.

reference validation mechanism

An implementation of the reference monitor concept. A security kernel is a type of reference validation mechanism.

- reliability The probability of a given system performing its mission adequately for a specified period of time under the expected operating conditions.
- residual risk The portion of risk that remains after security measures have been applied.
- residue Data left in storage after processing operations are complete, but before degaussing or rewriting has taken place.

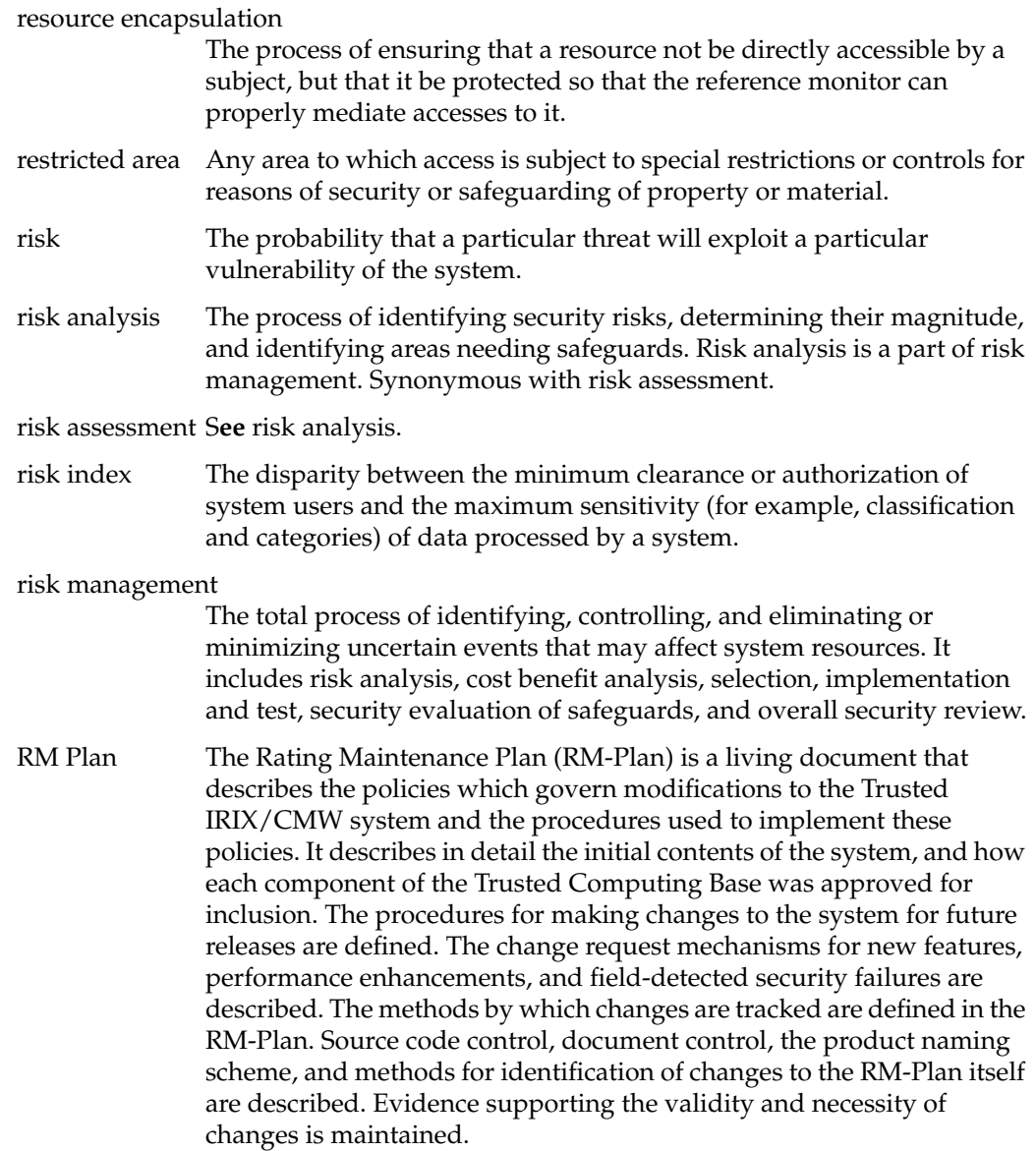

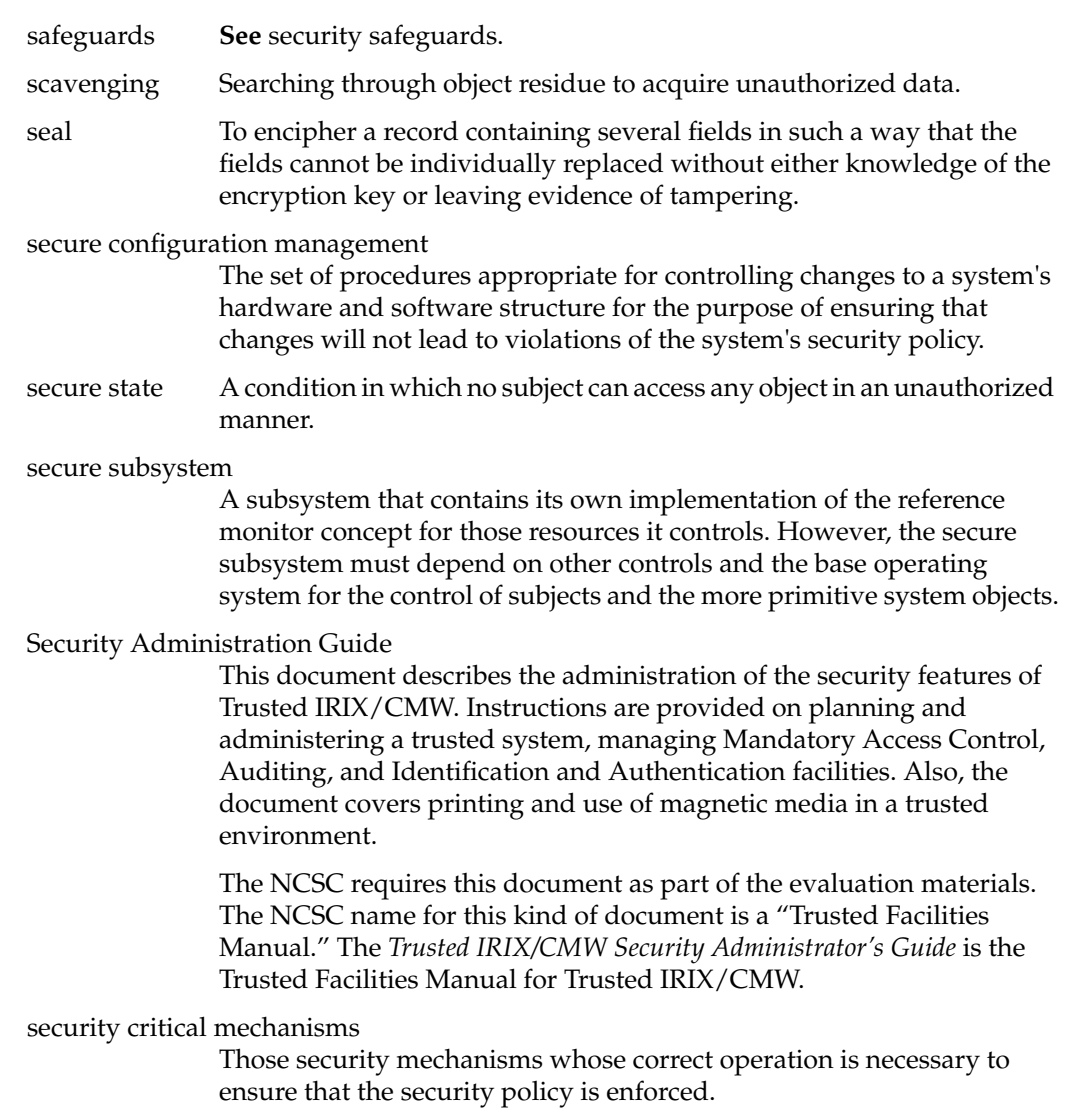

### security evaluation

An evaluation done to assess the degree of trust that can be placed in systems for the secure handling of sensitive information. One type, a product evaluation, is an evaluation performed on the hardware and software features and assurances of a computer product from a perspective that excludes the application environment. The other type, a system evaluation, is done for the purpose of assessing a system's security safeguards with respect to a specific operational mission and is a major step in the certification and accreditation process.

# security fault analysis

A security analysis, usually performed on hardware at gate level, to determine the security properties of a device when a hardware fault is encountered.

# security features

The security-relevant functions, mechanisms, and characteristics of system hardware and software. Security features are a subset of system security safeguards.

# Security Features User's Guide

This document exists to describe in layman's terms the user visible portion of the security features of the Trusted IRIX/CMW operating system. This book describes for the user specific methods for effectively using the system. It also describes what the user is not allowed to do and what actions the user should take when faced with a denial of service.

- security filter A trusted subsystem that enforces a security policy on the data that pass through it.
- security flaw An error of commission or omission in a system that may allow protection mechanisms to be bypassed.

# security flow analysis

A security analysis performed on a formal system specification that locates potential flows of information within the system.

security kernel The hardware, firmware, and software elements of a TCB that implement the reference monitor concept. It must mediate all accesses, be protected from modification, and be verifiable as correct.

security label The data structure used to associate a security clearance or classification to each subject and object in Trusted IRIX/CMW. The structure of a security label is shown in Figure A-1.

| mi msen type  mi mint type |                        | mi level                                         | mi grade |
|----------------------------|------------------------|--------------------------------------------------|----------|
| mi catcount                |                        | mi divcount                                      |          |
| ml list/0]                 |                        | mi list[1]                                       |          |
| ml list[2]                 |                        | mi listimi catcount-1]                           |          |
|                            | mi listimi catcount+0] | ml_list[ml_catcount+1]                           |          |
|                            | mi listimi catcount+2] | mi listimi catcount+<br>ml catcount+ml divcnt-1] |          |

**Figure A-1** Data Structure of a Security Label

security measures

Elements of software, firmware, hardware, or procedures that are included in a system for the satisfaction of security specifications.

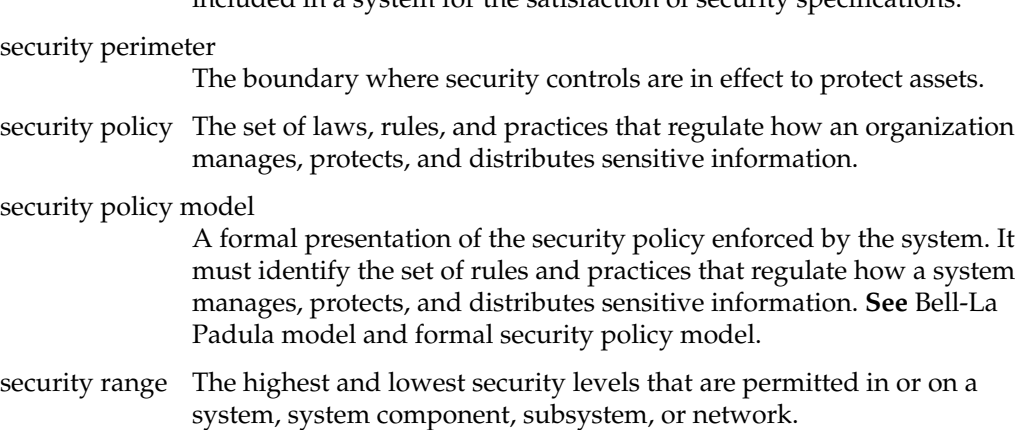

security requirements

The types and levels of protection necessary for equipment, data, information, applications, and facilities to meet security policy.

security requirements baseline

A description of minimum requirements necessary for a system to maintain an acceptable level of security.

#### security safeguards

The protective measures and controls that are prescribed to meet the security requirements specified for a system. Those safeguards may include but are not necessarily limited to hardware and software security features, operating procedures, accountability procedures, access and distribution controls, management constraints, personnel security, and physical structures, areas, and devices. Also called safeguards.

#### security specifications

A detailed description of the safeguards required to protect a system.

security test and evaluation

An examination and analysis of the security safeguards of a system as they have been applied in an operational environment to determine the security posture of the system.

security testing A process used to determine that the security features of a system are implemented as desired. This includes hands-on functional testing, penetration testing, and verification.

#### sensitive information

Any information, whose loss, misuse, modification of, or unauthorized access to, could affect the national interest or the conduct of Federal programs, or the privacy to which individuals are entitled under Section 552a of Title 5, U.S. Code, but that has not been specifically authorized under criteria established by an Executive order or an act of Congress to be kept classified in the interest of national defense or foreign policy.

sensitivity In secure systems, sensitivity is a measure of the risk associated with the disclosure of the data in question. A map of a foreign city (UNCLASSIFIED) is less sensitive than the map of a foreign military base (SECRET) which is in turn less sensitive than the name of the asset who provided the maps (TOP SECRET).

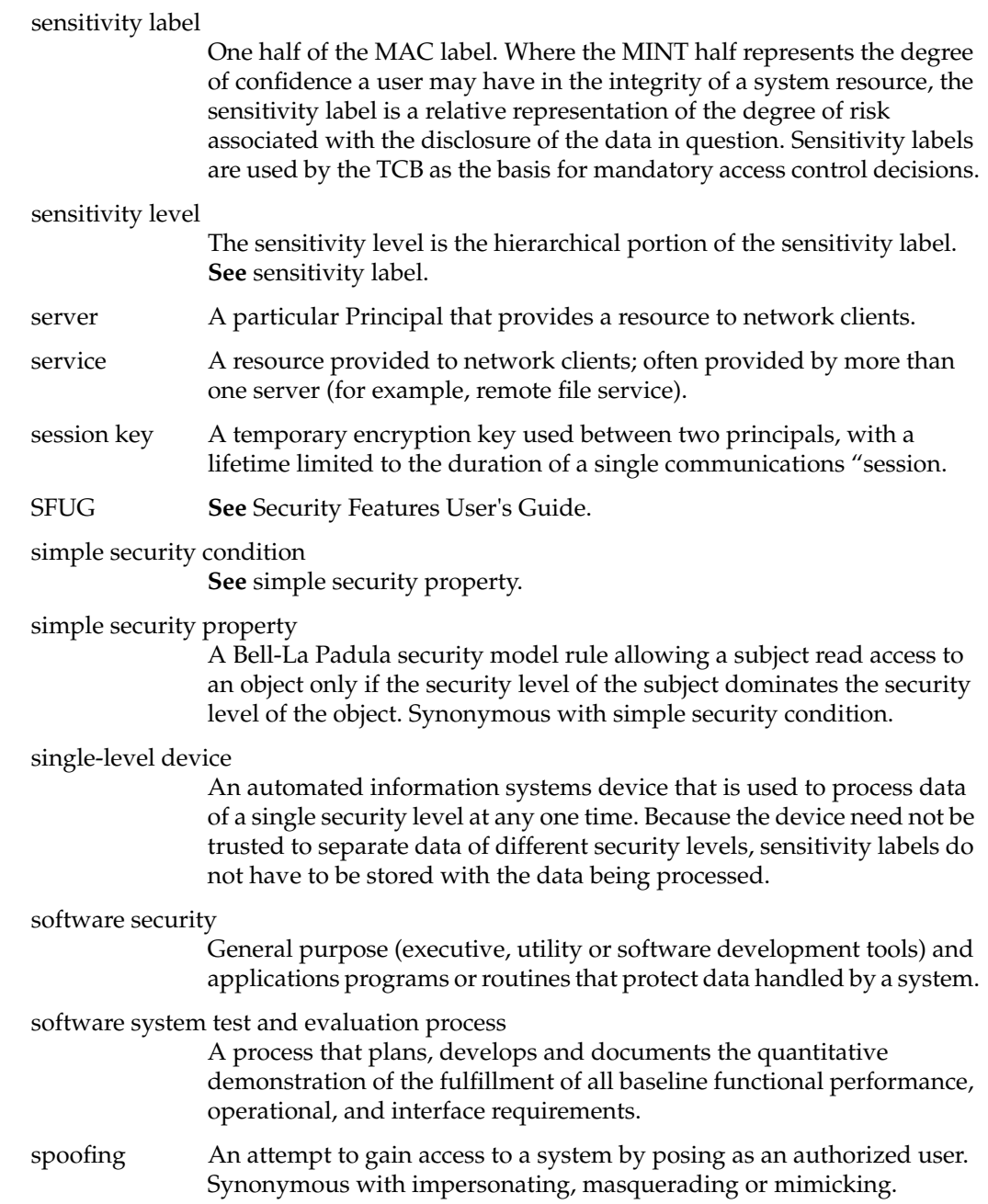

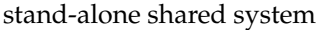

A system that is physically and electrically isolated from all other systems, and is intended to be used by more than one person, either simultaneously (for example, a system with multiple monitors) or serially, with data belonging to one user remaining available to the system while another user is using the system (for example, a personal computer with nonremovable storage media such as a hard disk).

#### stand-alone single-user system

A system that is physically and electrically isolated from all other systems, and is intended to be used by one person at a time, with no data belonging to other users remaining in the system (for example, a personal computer with removable storage media such as a floppy disk).

star property **See** \*-property.

- state variable A variable that represents either the state of the system or the state of some system resource.
- storage object An object that supports both read and write accesses.
- STS Subcommittee on Telecommunications Security of NTISSC

Subcommittee on Automated Information Systems Security

NSDD-l 45 authorizes and directs the establishment, under the NTISSC, of a permanent Subcommittee on Automated Information Systems Security. The SAISS is composed of one voting member from each organization represented on the NTISSC.

Subcommittee on Telecommunications Security

NSDD-145 authorizes and directs the establishment, under the NTISSC, of a permanent Subcommittee on Telecommunications Security. The STS is composed of one voting member from each organization represented on the NTISSC.

subject An active entity, generally in the form of a person, process, or device, that causes information to flow among objects or changes the system state. Technically, a process/domain pair.

#### subject security level

A subject's security level is equal to the security level of the objects to which it has both read and write access. A subject's security level must always be dominated by the clearance of the user with which the subject is associated.

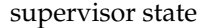

**See** executive state.

System Call Security Analysis

A document that describes the security policies, both discretionary and mandatory, enforced by each of the Trusted IRIX/CMW system calls. For each system call the differences in behavior between the superuser and normal users, if any, are described. The object reuse policies are discussed. This document is the heart of the security policy description in that it describes which interfaces to the Trusted Computing Base are affected and implement the system security policy. It is explicit and definitive.

system integrity

The quality that a system has when it performs its intended function in an unimpaired manner, free from deliberate or inadvertent unauthorized manipulation of the system.

- system low The lowest security level supported by a system at a particular time or in a particular environment.
- Systems Security Steering Group

The senior government body established by NSDD-145 to provide top-level review and policy guidance for the telecommunications security and automated information systems security activities of the U.S. Government. This group is chaired by the Assistant to the President for National Security Affairs and consists of the Secretary of State, Secretary of Treasury, the Secretary of Defense, the Attorney General, the Director of the Office of Management and Budget, and the Director of Central Intelligence.

- tampering An unauthorized modification that alters the proper functioning of a piece of equipment or system in a manner that degrades the security or functionality it provides.
- TCB Trusted Computing Base. **See** Trusted Computing Base.
- TCSEC DoD Trusted Computer System Evaluation Criteria.

#### technical attack

An attack that can be perpetrated by circumventing or nullifying hardware and software protection mechanisms, rather than by subverting system personnel or other users.

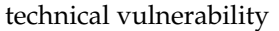

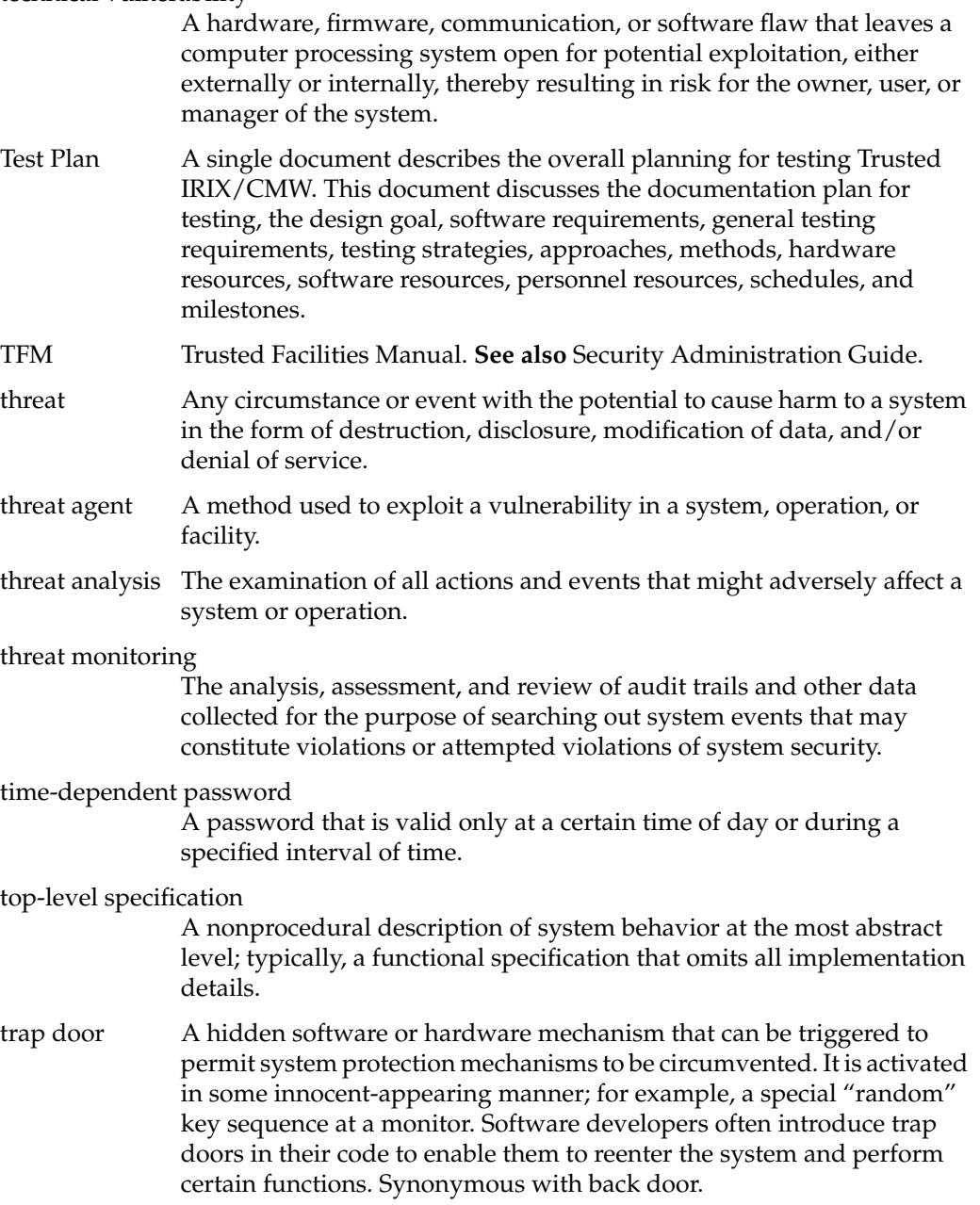
Trojan Horse A computer program with an apparently or actually useful function that contains additional (hidden) functions that surreptitiously exploit the legitimate authorizations of the invoking process to the detriment of security. For example, making a "blind copy" of a sensitive file for the creator of the Trojan Horse.

#### trusted computer system

A system that employs sufficient hardware and software assurance measures to allow its use for simultaneous processing of a range of sensitive or classified information. A system is trusted when it is believed that it can enforce a particular security policy. A CMW level of trust will provide the user and administrator of a system with a given level of trust in its ability to protect data from disclosure.

#### Trusted Computing Base

The totality of protection mechanisms within a computer system, including hardware, firmware, and software, the combination of which is responsible for enforcing a security policy. A TCB consists of one or more components that together enforce a unified security policy over a product or system. The ability of a TCB to enforce correctly a unified security policy depends solely on the mechanisms within the TCB and on the correct input by system administrative personnel of parameters (for example, a user's clearance level) related to the security policy.

Alternatively, this term refers to the set of hardware and software that together enforce the system's security policy. The TCB comprises only those programs and hardware elements that are known to follow security policy and are considered to be secure. This is necessarily a subset of all the programs available with Trusted IRIX/CMW.

#### trusted distribution

A trusted method for distributing the TCB hardware, software, and firmware components, both originals and updates, that protects the TCB from modification during distribution and detects any changes to the TCB that may occur.

#### Trusted IRIX/B

The trademarked name for the trusted operating system that preceded Trusted IRIX/CMW

#### Trusted IRIX/CMW

The trademarked name (Trusted IRIX/CMW) for the trusted version of IRIX at the B1/CMW level.

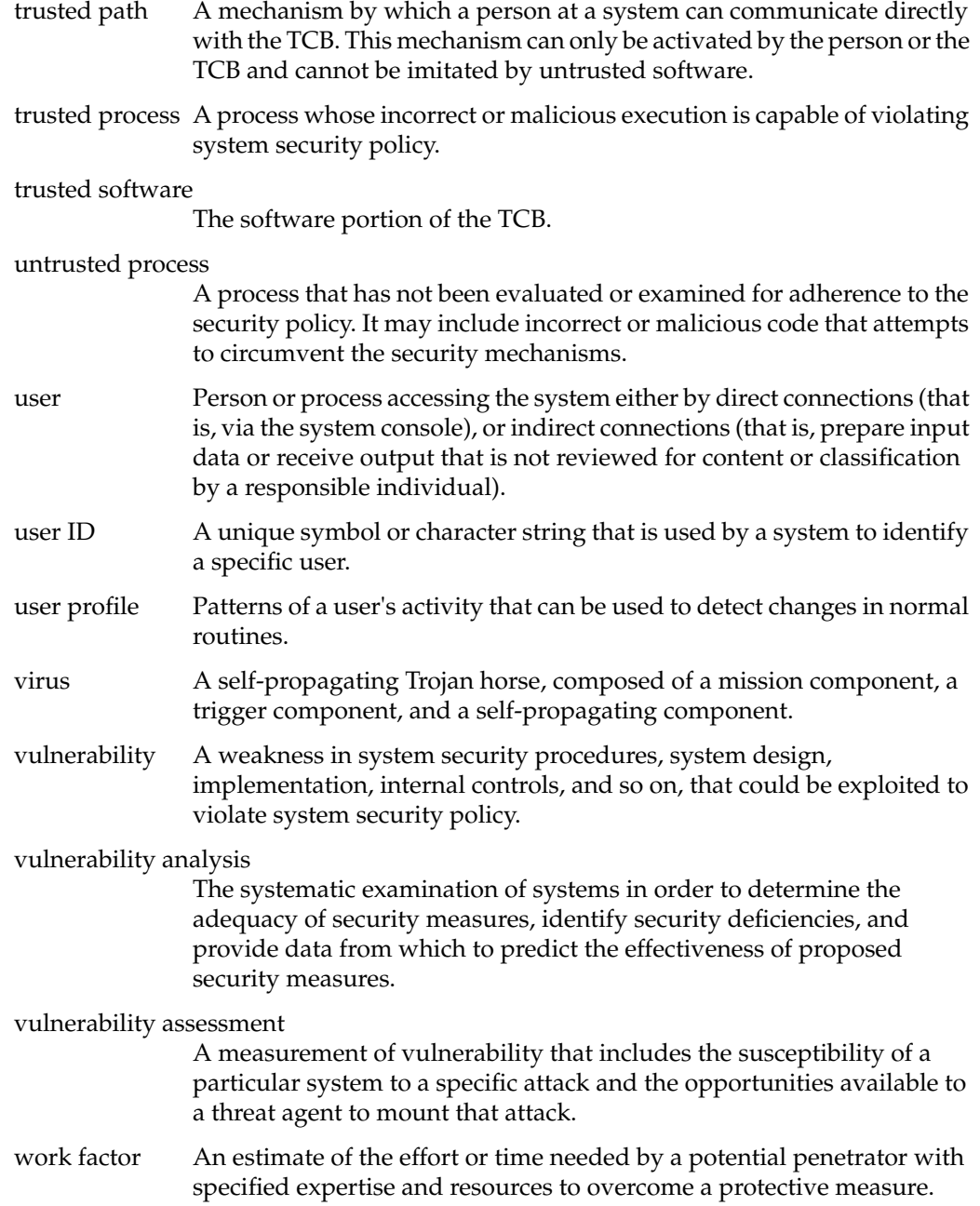

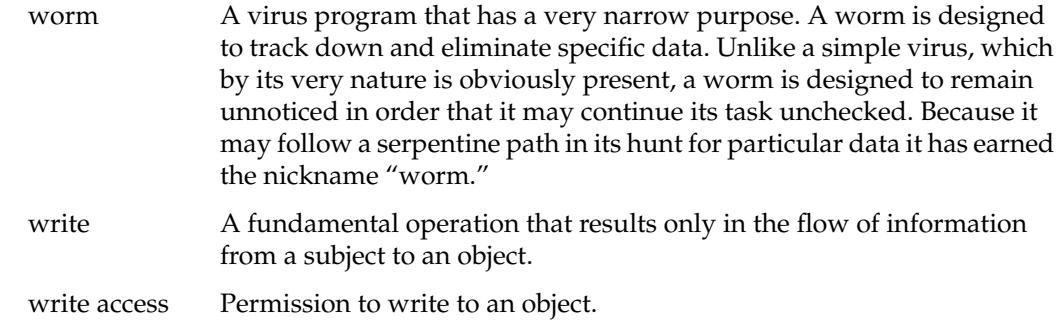

# **Index**

## **A**

access control , 13 accountability , 4 assurance , 4 audit trail , 10, 45

## **B**

B1 feature set , 5 printing , 11 tape backup , 11

## **C**

categories , 22 changing to a new label , 26 classifications , 22 clearance , 22 conventions, typographical , xx

## **D**

DAC , 9 changing permissions , 16 definition , 9, 14 directory permissions , 15

Discretionary Access Control , 14 file permissions , 15 permissions , 14 POSIX standard , 9 umask , 17 using , 14 definition of a trusted system , 2 of label relationships , 24 Discretionary Access Control, see DAC , 9 divisions , 24 documentation conventions , xxi domination of labels , 24

## **E**

equivalence of labels , 24

# **G**

grades , 24

## **H**

help reference , xix

# **I**

importing data, 41 IRIX permissions (DAC), 14

# **L**

label components, 7 label domination and equivalence, 24 label relationships sample table, 25 labeling, 22

## **M**

MAC changing to a new label, 26 labeling, 22 permissions, 22 magnetic tape, 43 mail, 28 man command, xix man pages, xix mandatory integrity (MINT), 23 mandatory sensitivity, 22 MINT (mandatory integrity), 23 divisions, 24 grades, 24 mld, 28 moldy directories, 28 **MSEN** categories, 22 classifications, 22 clearances, 22

multilevel directories, 28

## **N**

NCSC Orange Book, 4 TCSEC, 5 newlabel(1), 26

## **O**

object reuse, 10

## **P**

password guidelines, 39 selection, 39 passwords generating, 6 permissions, 22 changing, 16 directory, 15 file, 15 umask, 17 permissions (DAC), 14 printing security labels, 42

## **R**

running a process at a new label, 26

## **S**

sample label relationships , 25 SAT definition , 10, 45 purpose , 10 system audit trail , 45 security policy , 4 sensitivity mandatory , 22 sensitivity label printing , 42 support , 5 System Audit Trail, see SAT , 10 system audit trail, see SAT , 45

# **T**

tape utilities , 41 TCB , 5 trust definition , 2 Trusted Computing Base , 5 typographical conventions , xx

## **U**

umask , 17